# <span id="page-0-0"></span>**Instrukcja serwisowa komputera Dell™ Studio XPS™ 7100**

- [Przed rozpocz](file:///C:/data/systems/studio7100/po/sm/before.htm#wp1180146)ęciem pracy [Opis techniczny](file:///C:/data/systems/studio7100/po/sm/techov.htm#wp1194395) [Pokrywa komputera](file:///C:/data/systems/studio7100/po/sm/cover_re.htm#wp1193119) Moduł[y pami](file:///C:/data/systems/studio7100/po/sm/memory.htm#wp1181566)ęci [Pokrywa przednia](file:///C:/data/systems/studio7100/po/sm/bezel.htm#wp1181682) [Wspornik karty graficznej](file:///C:/data/systems/studio7100/po/sm/graphics.htm#wp1216092) [Karty PCI i PCI Express](file:///C:/data/systems/studio7100/po/sm/cards.htm#wp1193399) **[Nap](file:///C:/data/systems/studio7100/po/sm/drives.htm#wp1188656)edy** [Pokrywa górna](file:///C:/data/systems/studio7100/po/sm/topcover.htm#wp1188605) [Górny panel we/wy](file:///C:/data/systems/studio7100/po/sm/topio.htm#wp1185096)
- [Przedni panel portów USB](file:///C:/data/systems/studio7100/po/sm/frontio.htm#wp1181760) Moduł [Bluetooth](file:///C:/data/systems/studio7100/po/sm/bluetoot.htm#wp1188605) Moduł [przycisku zasilania](file:///C:/data/systems/studio7100/po/sm/power_bu.htm#wp1181021) **[Wentylatory](file:///C:/data/systems/studio7100/po/sm/fan.htm#wp1184839)** [Procesor](file:///C:/data/systems/studio7100/po/sm/cpu.htm#wp1196305) [Bateria pastylkowa](file:///C:/data/systems/studio7100/po/sm/coinbatt.htm#wp1180760) **[Zasilacz](file:///C:/data/systems/studio7100/po/sm/power.htm#wp1185799)** Pł[yta systemowa](file:///C:/data/systems/studio7100/po/sm/sysboard.htm#wp1184253) [Program konfiguracji systemu](file:///C:/data/systems/studio7100/po/sm/sys_setu.htm#wp1005451) Ł[adowanie systemu BIOS](file:///C:/data/systems/studio7100/po/sm/bios.htm#wp1179839)

# **Uwagi, przestrogi i ostrzeżenia**

**UWAGA:** Napis UWAGA wskazuje ważną informację, która pozwala lepiej wykorzystać posiadany komputer.

**PRZESTROGA: Napis PRZESTROGA informuje o sytuacjach, w których występuje ryzyko uszkodzenia sprzętu lub utraty danych, i przedstawia sposoby uniknięcia problemu.** 

**OSTRZEZENIE: Napis OSTRZEZENIE informuje o sytuacjach, w których występuje ryzyko uszkodzenia sprzętu, obrażeń ciała lub śmierci.** 

**Informacje zamieszczone w tym dokumencie mogą ulec zmianie bez uprzedzenia. © 2010 Dell Inc. Wszelkie prawa zastrzeżone.**

Powielanie dokumentu w jakikolwiek sposób bez pisemnej zgody firmy Dell Inc. jest surowo zabronione.

Znaki towarowe użyte w tekście: *Dell,* logo DELL i *Studio XP*S są znakami towarowymi firmy Dell Inc.; AMD jest zastrzeżonym znakiem towarowym firmy Advanced Micro Devices, Inc.;<br>Microsoff, Windows i logo przycisku Start

Tekst może zawierać także inne znaki towarowe i nazwy towarowe odnoszące się do podmiotów posiadających prawa do tych znaków i nazw lub do ich produktów. Firma Dell Inc. nie<br>rości sobie żadnych praw do znaków i nazw towaro

Maj 2010 Wersja A00

Model: D03M series Typ: D03M002

#### <span id="page-1-0"></span> **Przed rozpoczęciem pracy Instrukcja serwisowa komputera Dell™ Studio XPS™ 7100**

- **O** Dane techniczne
- **O** [Zalecane narz](#page-1-2)ędzia
- **Wyłączanie komputera**
- **O** [Instrukcje dotycz](#page-1-4)ące bezpieczeństwa

W tym podręczniku przedstawiono procedury wymontowywania i instalowania podzespołów komputera. O ile nie podano inaczej, każda procedura zakłada spełnienie następujących warunków:

- l Użytkownik wykonał czynności opisane w rozdziałach Wyłą[czanie komputera](#page-1-3) i [Instrukcje dotycz](#page-1-4)ące bezpieczeństwa.
- l Użytkownik zapoznał się z informacjami dotyczącymi bezpieczeństwa, jakie zostały dostarczone z komputerem*.*
- l Element można wymienić lub—jeśli został zakupiony oddzielnie—zainstalować, wykonując procedurę demontażu w odwrotnej kolejności.

#### <span id="page-1-1"></span>**Dane techniczne**

Szczegółowe dane techniczne zakupionego komputera można znaleźć w podręczniku *Instrukcja serwisowa*, dostępnym w witrynie **support.dell.com/manuals**.

#### <span id="page-1-2"></span>**Zalecane narzędzia**

Procedury przedstawione w tym dokumencie mogą wymagać użycia następujących narzędzi:

- l Mały wkrętak z płaskim grotem
- l Mały wkrętak krzyżakowy
- l Rysik z tworzywa sztucznego
- l Program do aktualizacji systemu BIOS, dostępny w witrynie **support.dell.com**

# <span id="page-1-3"></span>**Wyłączanie komputera**

**PRZESTROGA: Aby zapobiec utracie danych, należy zapisać i zamknąć wszystkie otwarte pliki oraz zamknąć wszystkie uruchomione programy.**

- 1. Zapisz i zamknij wszystkie otwarte pliki, a także zamknij wszystkie otwarte programy.
- 2. Wyłącz komputer:

Kliknij przycisk **Start** , a następnie kliknij polecenie **Shut Down** (Wyłącz).

- 3. Komputer wyłączy się automatycznie, kiedy zakończy się proces zamykania systemu.
- 4. Upewnij się, że komputer jest wyłączony. Jeśli komputer nie wyłączył się automatycznie po wyłączeniu systemu operacyjnego, naciśnij przycisk zasilania i przytrzymaj go, aż komputer się wyłączy.

## <span id="page-1-4"></span>**Instrukcje dotyczące bezpieczeństwa**

Aby uniknąć uszkodzenia komputera i zapewnić sobie bezpieczeństwo, należy przestrzegać następujących zaleceń.

- **OSTRZEZENIE: Przed przystąpieniem do wykonywania czynności wymagających otwarcia obudowy komputera należy zapoznać się z**  instrukcjami dotyczącymi bezpieczeństwa dostarczonymi z komputerem. Dodatkowe zalecenia dotyczące bezpieczeństwa można znaleźć na<br>stronie Regulatory Compliance (Informacje o zgodności z przepisami prawnymi) pod adresem www
- PRZESTROGA: Naprawia**ć** komputer powinien tylko przeszkolony pracownik serwisu. Uszkodzenia wynikające z napraw serwisowych<br>nieautoryzowanych przez firm**ę Dell™ nie są** objęte gwarancją.
- △ PRZESTROGA: Przy odłączaniu kabla należy pociągnąć za wtyczkę lub uchwyt, a nie za sam kabel. Niektóre kable mają złącza z zatrzaskami; przed odłączeniem kabla tego rodzaju należy nacisnąć zatrzaski złącza. Pociągając za złącza, należy je trzymać w linii prostej, aby uniknąć<br>wygięcia styków. Przed podłączeniem kabla należy sprawdzić, czy oba złącza są praw
- **PRZESTROGA: Aby uniknąć uszkodzenia komputera, wykonaj następujące czynności przed rozpoczęciem pracy wewnątrz komputera.**
- 1. W celu uniknięcia zarysowania obudowy komputera umieść komputer na płaskiej i czystej powierzchni roboczej.
- 2. Wyłącz komputer (zobacz Wyłą[czanie komputera\)](#page-1-3) i wszelkie urządzenia peryferyjne.
- **PRZESTROGA: Kabel sieciowy należy odłączyć najpierw od komputera, a następnie od urządzenia sieciowego.**
- 3. Odłącz od komputera wszystkie kable telefoniczne i sieciowe.
- 4. Odłącz komputer i wszystkie urządzenia peryferyjne od gniazdek elektrycznych.
- 5. Odłącz wszystkie urządzenia peryferyjne od komputera.
- 6. Naciśnij i wysuń wszelkie karty pamięci znajdujące się w czytniku kart pamięci.
- 7. Naciśnij i przytrzymaj przycisk zasilania, aby uziemić płytę systemową.
- PRZESTROGA: Przed dotknięciem dowolnego elementu wewnątrz komputera należy pozbyć się ł**adunków elektrostatycznych z ciał**a, dotykając<br>**dowolnej nielakierowanej powierzchni komputera, np. metalowych elementów z tyłu komput**

### <span id="page-3-0"></span> **Pokrywa przednia Instrukcja serwisowa komputera Dell™ Studio XPS™ 7100**

- [Zdejmowanie pokrywy przedniej](#page-3-1)
- Zakł[adanie pokrywy przedniej](#page-3-2)
- $\mathbb{A}$ OSTRZEZENIE: Przed przyst**ą**pieniem do wykonywania czynności wymagających otwarcia obudowy komputera należy zapoznać się z<br>instrukcjami dotyczącymi bezpieczeństwa dostarczonymi z komputerem. Dodatkowe zalecenia dotyczące b

△ OSTRZEZENIE: Aby nie dopuścić do porażenia prądem, przed zdjęciem pokrywy należy odłączyć komputer od gniazdka elektrycznego.

**OSTRZEZENIE: Nie należy korzystać z komputera, jeśli którakolwiek pokrywa (w tym pokrywy komputera, ramki, zaślepki panelu przedniego itd.) jest zdjęta.** 

PRZESTROGA: Naprawia**ć** komputer powinien tylko przeszkolony pracownik serwisu. Uszkodzenia wynikające z napraw serwisowych<br>nieautoryzowanych przez firm**ę Dell™ nie są** objęte gwarancją.

# <span id="page-3-1"></span>**Zdejmowanie pokrywy przedniej**

- 1. Wykonaj procedurę przedstawioną w rozdziale [Przed rozpocz](file:///C:/data/systems/studio7100/po/sm/before.htm#wp1180146)ęciem pr
- 2. Zdejmij pokrywę komputera (zobacz [Zdejmowanie pokrywy komputera](file:///C:/data/systems/studio7100/po/sm/cover_re.htm#wp1193123)).
- 3. Ustaw komputer pionowo.
- 4. Uwolnij kolejno wszystkie zaczepy pokrywy przedniej, odciągając je od panelu przedniego.
- 5. Obróć i odciągnij pokrywę przednią od komputera, aby zwolnić elementy mocujące pokrywę z otworów w panelu przednim.

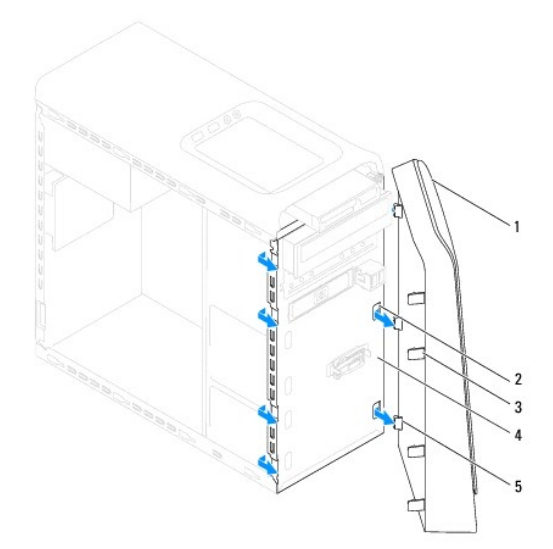

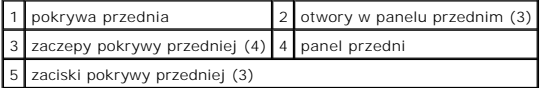

6. Odłóż pokrywę przednią w bezpieczne miejsce.

# <span id="page-3-2"></span>**Zakładanie pokrywy przedniej**

1. Wykonaj procedurę przedstawioną w rozdziale [Przed rozpocz](file:///C:/data/systems/studio7100/po/sm/before.htm#wp1180146)ęciem pracy.

- 2. Wyrównaj i wsuń zaciski pokrywy przedniej do otworów w panelu przednim.
- 3. Dosuń pokrywę przednią do komputera i dociśnij, aby zaczepy pokrywy przedniej zostały zamocowane w otworach.

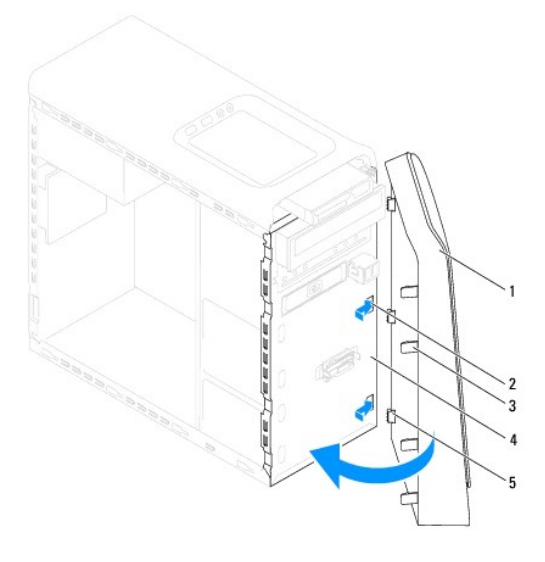

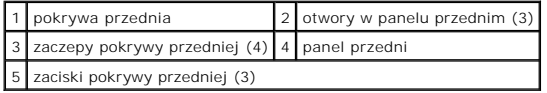

4. Załóż pokrywę komputera (zobacz Zakł[adanie pokrywy komputera](file:///C:/data/systems/studio7100/po/sm/cover_re.htm#wp1193653)).

## <span id="page-5-0"></span>**Ładowanie systemu BIOS Instrukcja serwisowa komputera Dell™ Studio XPS™ 7100**

Ładowanie systemu BIOS może być konieczne, kiedy jest dostępna aktualizacja lub podczas wymiany płyty systemowej. Procedura ładowania systemu BIOS:

- 1. Włącz komputer.
- 2. Przejdź do witryny **support.dell.com/support/downloads**.
- 3. Odszukaj aktualizację systemu BIOS dla swojego komputera.

**UWAGA:** Kod Service Tag jest umieszczony na etykiecie na górze komputera.

Jeśli kod Service Tag komputera jest dostępny:

- a. Kliknij opcję **Enter a Service Tag** (Wprowadź kod Service Tag).
- b. Wpisz kod Service Tag komputera w polu **Enter a service tag** (Wprowadź kod Service Tag), kliknij przycisk **Go** (Przejdź), a następnie wykonaj [krok 4.](#page-5-1)

Jeśli kod Service Tag komputera nie jest dostępny:

- a. Wybierz typ produktu z listy **Select Your Product Family** (Wybierz rodzinę produktów).
- b. Wybierz markę produktu z listy **Select Your Product Line** (Wybierz linię produktów).
- c. Wybierz numer modelu produktu z listy **Select Your Product Model** (Wybierz model produktu).

**UWAGA:** Aby po wybraniu jednego z modeli rozpocząć tę procedurę od początku, należy kliknąć opcję **Start Over** (Rozpocznij od nowa) na górze po prawej stronie.

- d. Kliknij przycisk **Confirm** (Potwierdź).
- <span id="page-5-1"></span>4. Zostanie wyświetlona lista wyników. Kliknij opcję **BIOS**.
- 5. Kliknij opcję **Download Now** (Pobierz teraz), aby pobrać plik z najnowszą wersją systemu BIOS. Zostanie wyświetlone okno **File Download** (Pobieranie pliku).
- 6. Kliknij przycisk **Save** (Zapisz), aby zapisać plik na pulpicie. Plik zostanie pobrany i zapisany na pulpicie.
- 7. Po wyświetleniu okna **Download Complete** (Pobieranie ukończone) kliknij przycisk **Close** (Zamknij). Na pulpicie pojawi się ikona pliku o takim samym tytule jak nazwa pobranego pliku aktualizacji systemu BIOS.
- 8. Kliknij dwukrotnie ikonę pobranego pliku na pulpicie i postępuj zgodnie z instrukcjami wyświetlanymi na ekranie.

## <span id="page-6-0"></span> **Moduł Bluetooth**

**Instrukcja serwisowa komputera Dell™ Studio XPS™ 7100** 

- [Wymontowywanie modu](#page-6-1)łu Bluetooth
- **O** [Instalowanie modu](#page-6-2)łu Bluetooth

OSTRZEZENIE: Przed przyst**ą**pieniem do wykonywania czynności wymagających otwarcia obudowy komputera należy zapoznać się z<br>instrukcjami dotyczącymi bezpieczeństwa dostarczonymi z komputerem. Dodatkowe zalecenia dotyczące b

△ OSTRZEZENIE: Aby nie dopuścić do porażenia prądem, przed zdjęciem pokrywy należy odłączyć komputer od gniazdka elektrycznego.

**OSTRZEZENIE: Nie należy korzystać z komputera, jeśli którakolwiek pokrywa (np. pokrywa komputera, obejma, zaślepka panelu przedniego itd.) została wymontowana.** 

PRZESTROGA: Naprawia**ć** komputer powinien tylko przeszkolony pracownik serwisu. Uszkodzenia wynikające z napraw serwisowych<br>nieautoryzowanych przez firm**ę Dell™ nie są** objęte gwarancją.

## <span id="page-6-1"></span>**Wymontowywanie modułu Bluetooth**

- 1. Wykonaj procedurę przedstawioną w rozdziale [Przed rozpocz](file:///C:/data/systems/studio7100/po/sm/before.htm#wp1180146)ęciem pracy.
- 2. Zdejmij pokrywę komputera (zobacz [Zdejmowanie pokrywy komputera](file:///C:/data/systems/studio7100/po/sm/cover_re.htm#wp1193123)).
- 3. Zdejmij pokrywę przednią (zobacz [Zdejmowanie pokrywy przedniej](file:///C:/data/systems/studio7100/po/sm/bezel.htm#wp1181855)).
- 4. Odłącz kabel modułu Bluetooth® od złączy PWRSW1 i F\_USB4 na płycie systemowej (zobacz Elementy pł[yty systemowej](file:///C:/data/systems/studio7100/po/sm/techov.htm#wp1210162))
- 5. Naciśnij zaczep jak pokazano na ilustracji i wyjmij moduł Bluetooth z panelu przedniego.
- 6. Ostrożnie przełóż i wyjmij kabel modułu Bluetooth przez otwór w panelu przednim.

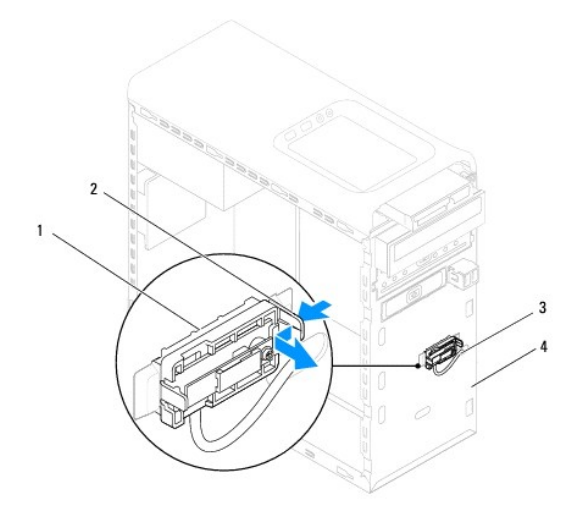

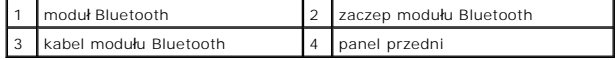

7. Odłóż moduł Bluetooth w bezpieczne miejsce.

# <span id="page-6-2"></span>**Instalowanie modułu Bluetooth**

1. Wykonaj procedurę przedstawioną w rozdziale [Przed rozpocz](file:///C:/data/systems/studio7100/po/sm/before.htm#wp1180146)ęciem prac

- 2. Przełóż kabel modułu Bluetooth przez otwór w panelu przednim.
- 3. Wyrównaj zaczep modułu Bluetooth ze szczeliną na moduł Bluetooth w panelu przednim.
- 4. Naciśnij zaczep modułu Bluetooth i wciśnij moduł, aż zostanie osadzony.
- 5. Podłącz kabel modułu Bluetooth do złączy PWRSW1 i F\_USB4 na płycie systemowej (zobacz Elementy pł[yty systemowej\)](file:///C:/data/systems/studio7100/po/sm/techov.htm#wp1210162).
- 6. Załóż pokrywę przednią (zobacz Zakł[adanie pokrywy przedniej](file:///C:/data/systems/studio7100/po/sm/bezel.htm#wp1181929)).
- 7. Załóż pokrywę komputera (zobacz Zakł[adanie pokrywy komputera](file:///C:/data/systems/studio7100/po/sm/cover_re.htm#wp1193653)).
- 8. Podłącz komputer i pozostałe urządzenia do gniazdek elektrycznych i włącz ich zasilanie.

### <span id="page-8-0"></span> **Karty PCI i PCI Express Instrukcja serwisowa komputera Dell™ Studio XPS™ 7100**

- [Wymontowywanie wspornika karty](#page-8-1)
- **O** Instalowanie wspornika karty
- [Wymontowywanie kart PCI i PCI Express](#page-9-0)
- **Instalowanie kart PCI i PCI Express**
- [Konfigurowanie komputera po wymontowaniu lub zainstalowaniu karty PCI Express](#page-10-1)
- OSTRZEZENIE: Przed przyst**ą**pieniem do wykonywania czynności wymagających otwarcia obudowy komputera należy zapoznać się z<br>instrukcjami dotyczącymi bezpieczeństwa dostarczonymi z komputerem. Dodatkowe zalecenia dotyczące b
- A OSTRZEZENIE: Aby nie dopuścić do porażenia prądem, przed zdjęciem pokrywy należy odłączyć komputer od gniazdka elektrycznego.
- OSTRZEZENIE: Nie należy korzystać z komputera, je**śli którakolwiek pokrywa (np. pokrywa komputera, obejma, zaś**lepka panelu przedniego itd.)<br>została wymontowana.

PRZESTROGA: Naprawia**ć** komputer powinien tylko przeszkolony pracownik serwisu. Uszkodzenia wynikające z napraw serwisowych<br>nieautoryzowanych przez firm**ę Dell™ nie są** objęte gwarancją.

# <span id="page-8-1"></span>**Wymontowywanie wspornika karty**

- 1. Wykonaj procedurę przedstawioną w rozdziale [Przed rozpocz](file:///C:/data/systems/studio7100/po/sm/before.htm#wp1180146)ęciem pracy.
- 2. Zdejmij pokrywę komputera (zobacz [Zdejmowanie pokrywy komputera](file:///C:/data/systems/studio7100/po/sm/cover_re.htm#wp1193123)).
- 3. Wykręć wkręt mocujący wspornik karty.
- 4. Wyjmij wspornik karty i odłóż go w bezpieczne miejsce.

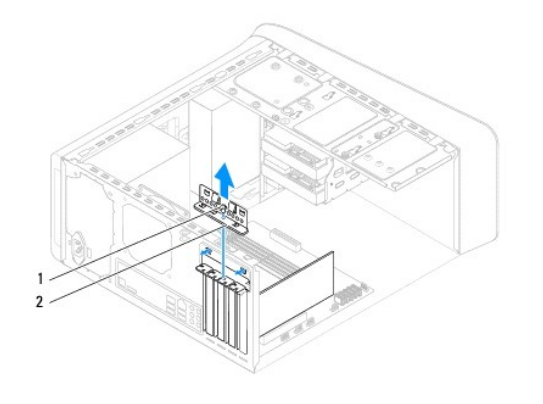

wkręt 2 wspornik karty

# <span id="page-8-2"></span>**Instalowanie wspornika karty**

- 1. Wykonaj procedurę przedstawioną w rozdziale [Przed rozpocz](file:///C:/data/systems/studio7100/po/sm/before.htm#wp1180146)ęciem pracy.
- 2. Zamontuj wspornik karty, zwracając uwagę, aby:
	- l Zacisk prowadnicy był wyrównany z wycięciem prowadnicy.
	- l Górne krawędzie żadnych kart i zaślepek nie wystawały nad listwę wyrównującą.
	- l Wycięcie u góry karty lub zaślepki jest osadzone na prowadnicy wyrównującej.
- 3. Wkręć wkręt mocujący wspornik karty.
- 4. Załóż pokrywę komputera (zobacz Zakł[adanie pokrywy komputera](file:///C:/data/systems/studio7100/po/sm/cover_re.htm#wp1193653)).

<span id="page-9-1"></span>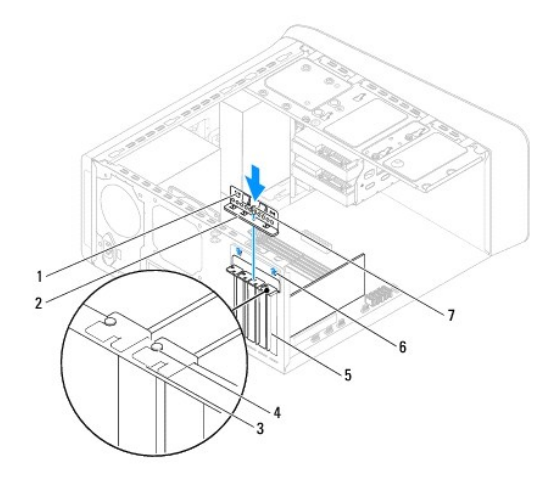

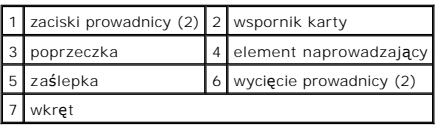

# <span id="page-9-0"></span>**Wymontowywanie kart PCI i PCI Express**

- 1. Wykonaj procedurę przedstawioną w rozdziale [Przed rozpocz](file:///C:/data/systems/studio7100/po/sm/before.htm#wp1180146)ęciem pracy.
- 2. Zdejmij pokrywę komputera (zobacz [Zdejmowanie pokrywy komputera](file:///C:/data/systems/studio7100/po/sm/cover_re.htm#wp1193123)).
- 3. Wymontuj wspornik karty graficznej, jeśli jest zainstalowany (zobacz [Wymontowywanie wspornika karty graficznej](file:///C:/data/systems/studio7100/po/sm/graphics.htm#wp1215253)).
- 4. Wymontuj wspornik karty (zobacz [Wymontowywanie wspornika karty](#page-8-1)).
- 5. Odłącz wszelkie kable podłączone do karty.
- 6. Wyjmij kartę PCI z gniazda:
	- l Karta PCI lub PCI Express x1: chwyć kartę na jej górne rogi, a następnie delikatnie wyjmij kartę ze złącza.
	- l Karta PCI Express x16: naciśnij zaczep mocujący, chwyć kartę na jej górne rogi, a następnie delikatnie wyjmij kartę ze złącza.

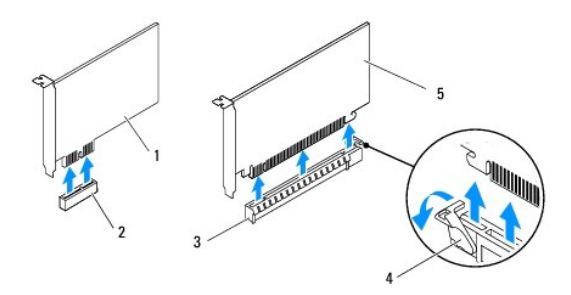

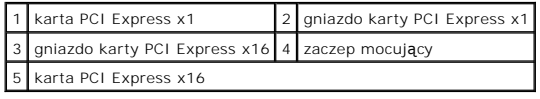

7. Jeśli wyjmujesz kartę na stałe, zamontuj zaślepkę w pustym otworze na gniazdo karty.

<span id="page-10-2"></span>**UWAGA:** W pustych otworach gniazd kart musi być zainstalowana zaślepka, aby zachować zgodność komputera z certyfikatami FCC. Zaślepki<br>chronią także wnętrze komputera przed kurzem i zabrudzeniem.

# <span id="page-10-0"></span>**Instalowanie kart PCI i PCI Express**

- 1. Wykonaj procedurę przedstawioną w rozdziale [Przed rozpocz](file:///C:/data/systems/studio7100/po/sm/before.htm#wp1180146)ęciem pracy.
- 2. Przygotuj kartę do instalacji.

Informacje na temat konfigurowania karty, połączeń wewnętrznych oraz dostosowywania karty do konkretnego komputera można znaleźć w<br>dokumentacji dostarczonej z kartą.

3. Umieść kartę PCI Express w gnieździe na płycie systemowej i mocno dociśnij. Sprawdź, czy karta jest dobrze osadzona w gnieździe.

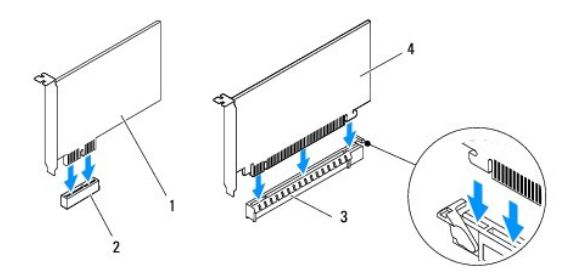

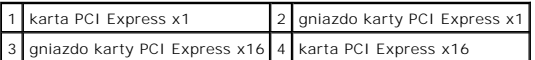

- 4. Zainstaluj wspornik karty (zobacz [Instalowanie wspornika karty](#page-8-2)).
- 5. Podłącz wszelkie kable, które powinny być przymocowane do karty.

Więcej informacji na temat podłączeń kabli karty zamieszczono w dokumentacji dołączonej do karty.

- PRZESTROGA: Kable karty nie powinny biec nad kartami lub za nimi. Kable ułożone nad kartami mog**ą** uniemożliwić właściwe zamkni**ę**cie<br>pokrywy komputera lub spowodować uszkodzenie sprzętu.
- 6. Zainstaluj wspornik karty graficznej, jeśli był zainstalowany (zobacz [Instalowanie wspornika karty graficznej](file:///C:/data/systems/studio7100/po/sm/graphics.htm#wp1216535)).
- 7. Załóż pokrywę komputera (zobacz Zakł[adanie pokrywy komputera](file:///C:/data/systems/studio7100/po/sm/cover_re.htm#wp1193653)).
- 8. Podłącz komputer i pozostałe urządzenia do gniazdek elektrycznych i włącz ich zasilanie.
- 9. Aby dokończyć instalację, zobacz [Konfigurowanie komputera po wymontowaniu lub zainstalowaniu karty PCI Express](#page-10-1).

# <span id="page-10-1"></span>**Konfigurowanie komputera po wymontowaniu lub zainstalowaniu karty PCI Express**

**UWAGA:** Informacje na temat umiejscowienia złączy zewnętrznych zawiera *Instrukcja konfiguracji.* Aby uzyskać informacje na temat instalowania<br>sterowników i oprogramowania karty, zapoznaj się z dokumentacją dostarczoną z

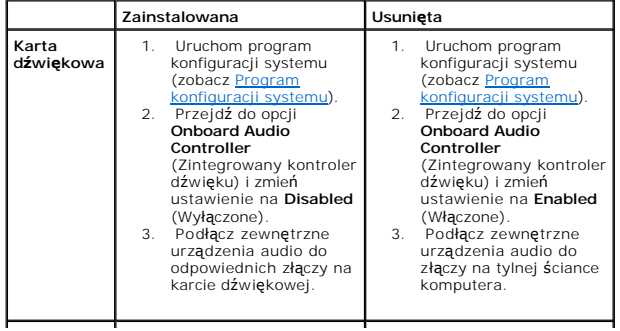

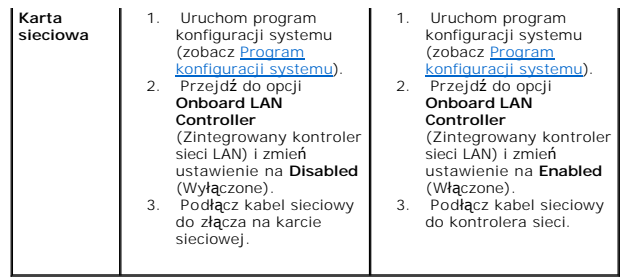

#### <span id="page-12-0"></span> **Bateria pastylkowa Instrukcja serwisowa komputera Dell™ Studio XPS™ 7100**

- [Wyjmowanie baterii pastylkowej](#page-12-1)
- **O** Instalowanie baterii pastylkowej
- OSTRZEZENIE: Przed przyst**ą**pieniem do wykonywania czynności wymagających otwarcia obudowy komputera należy zapoznać się z<br>instrukcjami dotyczącymi bezpieczeństwa dostarczonymi z komputerem. Dodatkowe zalecenia dotyczące b
- $\triangle$ OSTRZEZENI E: Nieprawidłowe zainstalowanie nowej baterii grozi jej wybuchem. Baterię należy wymieniać tylko na inną baterię tego samego<br>typu lub odpowiednik zalecany przez producenta. Zużyte baterie należy utylizować zgodn
- A OSTRZEZENI E: Aby nie dopuścić do porażenia prądem, przed zdjęciem pokrywy należy odłączyć komputer od gniazdka elektrycznego.
- **OSTRZEZENIE: Nie należy korzystać z komputera, jeśli którakolwiek pokrywa (np. pokrywa komputera, obejma, zaślepka panelu przedniego itd.) została wymontowana.**

PRZESTROGA: Naprawia**ć** komputer powinien tylko przeszkolony pracownik serwisu. Uszkodzenia wynikające z napraw serwisowych<br>nieautoryzowanych przez firm**ę Dell™ nie są** objęte gwarancją.

# <span id="page-12-1"></span>**Wyjmowanie baterii pastylkowej**

- <span id="page-12-3"></span>1. Zanotuj wszystkie ustawienia na ekranach systemu BIOS (zobacz [Program konfiguracji systemu](file:///C:/data/systems/studio7100/po/sm/sys_setu.htm#wp1005451)), tak aby móc je przywrócić po zainstalowaniu nowej baterii pastylkowej.
- 2. Wykonaj procedurę przedstawioną w rozdziale [Przed rozpocz](file:///C:/data/systems/studio7100/po/sm/before.htm#wp1180146)ęciem pracy.
- 3. Zdejmij pokrywę komputera (zobacz [Zdejmowanie pokrywy komputera](file:///C:/data/systems/studio7100/po/sm/cover_re.htm#wp1193123)).
- 4. Odszukaj gniazdo baterii na płycie systemowej (zobacz Elementy pł[yty systemowej\)](file:///C:/data/systems/studio7100/po/sm/techov.htm#wp1210162).
- PRZESTROGA: Baterię należy podważyć w gnieździe tępym narzędziem, uważając, aby nie dotknąć narzędziem płyty systemowej. Przed<br>podważeniem baterii należy upewnić się, że narzędzie zostało wsunięte między baterię a gniazdo.
- 5. Naciśnij dźwignię zwalniającą baterii pastylkowej i wyjmij baterię z gniazda.

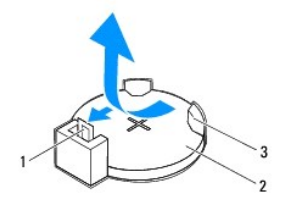

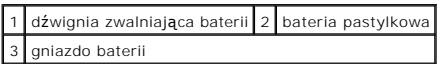

6. Odłóż baterię w bezpieczne miejsce.

# <span id="page-12-2"></span>**Instalowanie baterii pastylkowej**

- 1. Wykonaj procedury przedstawione w rozdziale [Przed rozpocz](file:///C:/data/systems/studio7100/po/sm/before.htm#wp1180146)ęciem pracy.
- 2. Włóż do gniazda nową baterię pastylkową (CR2032) stroną oznaczoną znakiem "+" do góry i zamocuj ją przez dociśnięcie jej w gnieździe.

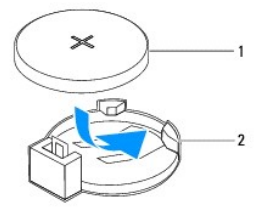

1 bateria pastylkowa 2 gniazdo baterii

- 3. Załóż pokrywę komputera (zobacz Zakł[adanie pokrywy komputera](file:///C:/data/systems/studio7100/po/sm/cover_re.htm#wp1193653)).
- 4. Podłącz komputer i pozostałe urządzenia do gniazdek elektrycznych, a następnie włącz ich zasilanie.
- 5. Przejdź do programu do konfiguracji systemu (zobacz <u>Program konfiguracji systemu</u>) i p**rzywróć** wszystkie ustawienia zanotowane podczas<br>wykonywania etapu <u>krok 1</u>.

#### <span id="page-14-0"></span> **Pokrywa komputera Instrukcja serwisowa komputera Dell™ Studio XPS™ 7100**

- [Zdejmowanie pokrywy komputera](#page-14-1)
- **O** Zakładanie pokrywy kom
- OSTRZEZENIE: Przed przyst**ą**pieniem do wykonywania czynności wymagających otwarcia obudowy komputera należy zapoznać się z<br>instrukcjami dotyczącymi bezpieczeństwa dostarczonymi z komputerem. Dodatkowe zalecenia dotyczące b
- OSTRZEZENIE: Aby zabezpieczyć się przez groźbą porażenia prądem, zranienia obracającymi się łopatkami wentylatora lub przed innymi<br>obrażeniami, przed zdjęciem pokrywy należy odłączyć komputer od gniazdka elektrycznego.
- **OSTRZEZENIE: Nie należy korzystać z komputera, jeśli którakolwiek pokrywa (np. pokrywa komputera, obejma, zaślepka panelu przedniego itd.) została wymontowana.**
- PRZESTROGA: Naprawia**ć** komputer powinien tylko przeszkolony pracownik serwisu. Uszkodzenia wynikaj**ą**ce z napraw serwisowych<br>nieautoryzowanych przez firm**ę Dell™ nie są** objęte gwarancj**ą**.
- △ PRZESTROGA: Należy się upewnić, że jest dostępna wystarczająca ilość miejsca na pokrywę–przynajmniej 30 cm (1 stopa) miejsca na biurku.

# <span id="page-14-1"></span>**Zdejmowanie pokrywy komputera**

- 1. Wykonaj procedurę przedstawioną w rozdziale [Przed rozpocz](file:///C:/data/systems/studio7100/po/sm/before.htm#wp1180146)ęciem pracy.
- 2. Połóż komputer na płaskiej powierzchni pokrywą do góry.
- 3. Wykręć śrubę skrzydełkową mocującą pokrywę komputera do obudowy, w razie potrzeby posługując się wkrętakiem.
- 4. Uwolnij pokrywę, zsuwając ją z przodu komputera.
- 5. Zdejmij pokrywę z komputera i odłóż ją na bok w bezpieczne miejsce.

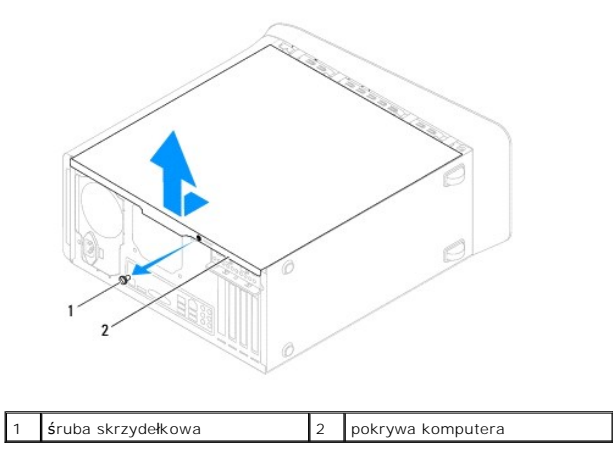

# <span id="page-14-2"></span>**Zakładanie pokrywy komputera**

- 1. Wykonaj procedurę przedstawioną w rozdziale [Przed rozpocz](file:///C:/data/systems/studio7100/po/sm/before.htm#wp1180146)ęciem pracy.
- 2. Podłącz wszystkie kable i odegnij je, aby nie blokowały miejsca wewnątrz komputera.
- 3. Upewnij się, że wewnątrz komputera nie pozostały narzędzia ani inne części.
- 4. Wyrównaj zaczepy na dole pokrywy komputera z otworami na krawędziach obudowy.
- 5. Dociśnij pokrywę komputera w dół i przesuń ku przodowi komputera.
- 6. Wkręć śrubę skrzydełkową mocującą pokrywę komputera do obudowy.

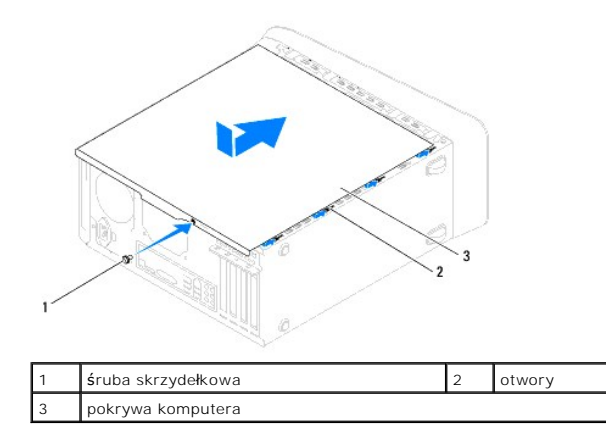

7. Ustaw komputer pionowo.

#### <span id="page-16-0"></span> **Procesor**

**Instrukcja serwisowa komputera Dell™ Studio XPS™ 7100** 

- [Wymontowywanie procesora](#page-16-1)
- **O** Instalowanie proce
- OSTRZEZENIE: Przed przyst**ą**pieniem do wykonywania czynności wymagających otwarcia obudowy komputera należy zapoznać się z<br>instrukcjami dotyczącymi bezpieczeństwa dostarczonymi z komputerem. Dodatkowe zalecenia dotyczące b △ OSTRZEZENIE: Aby nie dopuścić do porażenia prądem, przed zdjęciem pokrywy należy odłączyć komputer od gniazdka elektrycznego.
- **OSTRZEZENIE: Nie należy korzystać z komputera, jeśli którakolwiek pokrywa (np. pokrywa komputera, obejma, zaślepka panelu przedniego itd.) została wymontowana.**
- PRZESTROGA: Naprawia**ć** komputer powinien tylko przeszkolony pracownik serwisu. Uszkodzenia wynikające z napraw serwisowych<br>nieautoryzowanych przez firm**ę Dell™ nie są** objęte gwarancją.
- PRZESTROGA: Opisane tu czynności powinni wykonywać tylko użytkownicy zaznajomieni z procedurami wymontowywania i instalowania<br>sprzętu. Nieprawidłowe wykonanie procedur może doprowadzić do uszkodzenia płyty systemowej. Aby

# <span id="page-16-1"></span>**Wymontowywanie procesora**

- 1. Wykonaj procedurę przedstawioną w rozdziale [Przed rozpocz](file:///C:/data/systems/studio7100/po/sm/before.htm#wp1180146)ęciem pracy
- 2. Zdejmij pokrywę komputera (zobacz [Zdejmowanie pokrywy komputera](file:///C:/data/systems/studio7100/po/sm/cover_re.htm#wp1193123)).
- PRZESTROGA: Naprawia**ć** komputer powinien tylko przeszkolony pracownik serwisu. Uszkodzenia wynikające z napraw serwisowych<br>nieautoryzowanych przez firm**ę Dell™ nie są** objęte gwarancją.
- PRZESTROGA: Mimo **że zespół** wentylatora i radiatora procesora jest chroniony plastikow**ą** osłoną, podczas normalnej pracy komputera może się<br>silnie nagrzewać. Przed dotknięciem radiatora należy zaczekać, aż ostygnie.
- 3. Wymontuj zespół wentylatora i radiatora procesora (zobacz Wymontowywanie zespoł[u wentylatora i radiatora procesora](file:///C:/data/systems/studio7100/po/sm/fan.htm#wp1202608)).
	- **UWAGA:** O ile z nowym procesorem nie b**ędzie instalowany nowy zespół** wentylatora i radiatora, podczas instalowania nowego procesora użyj<br>wykorzystaj dotychczas uż**ywany zespół** wentylatora i radiatora.
- 4. Naciśnij dźwignię zwalniającą w dół i na zewnątrz, aby uwolnić ją spod zaczepu, który ją zabezpiecza.

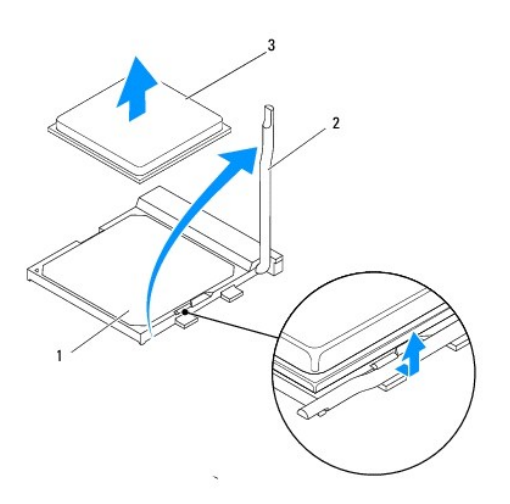

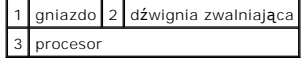

<span id="page-17-1"></span>**PRZESTROGA: Podczas wymontowywania procesora nie należy dotykać styków i nie wolno dopuścić do kontaktu styków z jakimikolwiek ciałami obcymi.**

5. Delikatnie unieś procesor i wyjmij go z gniazda.

Pozostaw dźwignię zwalniającą w pozycji otwartej, aby w gnieździe można było zainstalować nowy procesor.

## <span id="page-17-0"></span>**Instalowanie procesora**

**PRZESTROGA: Przed wykonaniem tej procedury należy pozbyć się ładunków elektrycznych z ciała, dotykając niemalowanej powierzchni metalowej z tyłu komputera.**

**PRZESTROGA: Podczas wymiany procesora nie wolno dotykać wtyków w gnieździe i nie pozwolić, aby spadł na nie jakikolwiek przedmiot.**

- 1. Wykonaj procedurę przedstawioną w rozdziale [Przed rozpocz](file:///C:/data/systems/studio7100/po/sm/before.htm#wp1180146)ęciem pracy.
- 2. Ostrożnie rozpakuj nowy procesor, nie dotykając go od spodu.
- PRZESTROGA: Procesor należy prawidłowo umieścić w gnieździe, aby zapobiec trwałemu uszkodzeniu procesora i komputera po włączeniu<br>komputera.
- 3. Jeśli dźwignia zwalniająca gniazda nie jest w pełni otwarta, przestaw ją w tę pozycję.
- 4. Dopasuj styk nr 1 procesora do styku nr 1 gniazda.
- PRZESTROGA: Aby uniknąć uszkodzenia sprzętu, należy sprawdzić, czy procesor jest odpowiednio wyrównany w odniesieniu do gniazda, i<br>podczas jego instalacji nie używać nadmiernej siły.
- 5. Ostrożnie umieść procesor w gnieździe i upewnij się, że został prawidłowo osadzony.

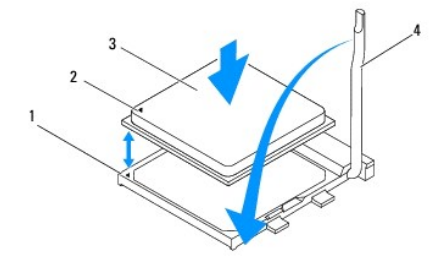

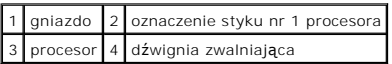

- 6. Przesuń dźwignię zwalniającą gniazda z powrotem w stronę gniazda i zatrzaśnij na miejscu, aby zabezpieczyć procesor.
- 7. Usuń pastę termoprzewodzącą ze spodu radiatora.

PRZESTROGA: Należy pamiętać o nałożeniu świeżej warstwy pasty termoprzewodzącej. Pasta termoprzewodząca jest niezbędna dla<br>zapewnienia właściwego odprowadzania ciepła, a tym samym umożliwienia wydajnej pracy procesora.

- 8. Posmaruj górną powierzchnię procesora pastą termoprzewodzącą.
- 9. Zamontuj zespół wentylatora i radiatora procesora (zobacz **Instalowanie zespoł[u wentylatora i radiatora procesora](file:///C:/data/systems/studio7100/po/sm/fan.htm#wp1203025)**).

**PRZESTROGA: Należy sprawdzić, czy zespół wentylatora i radiatora procesora jest prawidłowo osadzony i zabezpieczony.**

10. Załóż pokrywę komputera (zobacz Zakł[adanie pokrywy komputera](file:///C:/data/systems/studio7100/po/sm/cover_re.htm#wp1193653)).

#### <span id="page-19-0"></span> **Napędy**

**Instrukcja serwisowa komputera Dell™ Studio XPS™ 7100** 

- **O** Dysk twardy
- **O** Napęd dysków optycznych
- [Czytnik kart pami](#page-24-0)ęci
- 

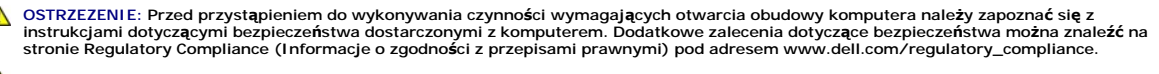

A OSTRZEZENIE: Aby nie dopuścić do porażenia prądem, przed zdjęciem pokrywy należy odłączyć komputer od gniazdka elektrycznego.

**OSTRZEZENIE: Nie należy korzystać z komputera, jeśli którakolwiek pokrywa (np. pokrywa komputera, obejma, zaślepka panelu przedniego itd.) została wymontowana.** 

PRZESTROGA: Naprawia**ć** komputer powinien tylko przeszkolony pracownik serwisu. Uszkodzenia wynikaj**ą**ce z napraw serwisowych<br>nieautoryzowanych przez firm**ę Dell™ nie są** objęte gwarancj**ą**.

# <span id="page-19-1"></span>**Dysk twardy**

## <span id="page-19-2"></span>**Wymontowywanie podstawowego dysku twardego**

**PRZESTROGA: Jeśli wymieniany dysk zawiera dane, które muszą zostać zachowane, przed rozpoczęciem tej procedury należy utworzyć kopię zapasową plików.**

- 1. Wykonaj procedurę przedstawioną w rozdziale [Przed rozpocz](file:///C:/data/systems/studio7100/po/sm/before.htm#wp1180146)ęciem pracy.
- 2. Zdejmij pokrywę komputera (zobacz [Zdejmowanie pokrywy komputera](file:///C:/data/systems/studio7100/po/sm/cover_re.htm#wp1193123)).
- 3. Odłącz kabel zasilania i kabel danych od dysku twardego.

**UWAGA:** Jeśli dysk nie będzie wymieniany na inny, należy odłączyć drugą końcówkę kabla danych od płyty systemowej i odłożyć kabel na bok.<br>Kabla danych można użyć do późniejszej instalacji dysku twardego.

4. Wykręć cztery wkręty mocujące dysk twardy do ramy montażowej komputera.

#### **PRZESTROGA: Podczas wymontowywania lub instalowania dysku twardego należy uważać, aby nie zarysować płyty obwodów drukowanych dysku.**

5. Wysuń dysk twardy ku tyłowi komputera.

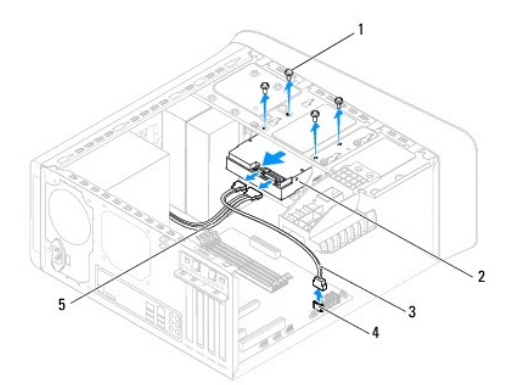

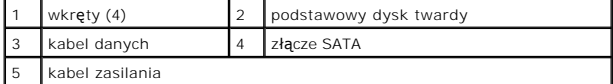

<span id="page-20-1"></span>6. Jeśli wymontowanie dysku twardego powoduje zmianę konfiguracji napędów, należy odzwierciedlić te zmiany w programie do konfiguracji systemu<br>(zobacz <u>Program konfiguracji systemu</u>).

# <span id="page-20-0"></span>**Wymontowywanie obudowy dysku twardego**

- 1. Wykonaj procedurę przedstawioną w rozdziale [Przed rozpocz](file:///C:/data/systems/studio7100/po/sm/before.htm#wp1180146)ęciem pracy.
- 2. Zdejmij pokrywę komputera (zobacz [Zdejmowanie pokrywy komputera](file:///C:/data/systems/studio7100/po/sm/cover_re.htm#wp1193123)).
- 3. Wymontuj podstawowy dysk twardy (zobacz [Wymontowywanie podstawowego dysku twardego](#page-19-2)).
- 4. Wykręć trzy wkręty mocujące obudowę dysku twardego do ramy montażowej komputera.
- 5. W razie potrzeby odłącz kabel zasilania i kabel danych od dodatkowego dysku twardego (zobacz Elementy pł[yty systemowej](file:///C:/data/systems/studio7100/po/sm/techov.htm#wp1210162)).
- 6. Wysuń obudowę dysku twardego ku tyłowi komputera.

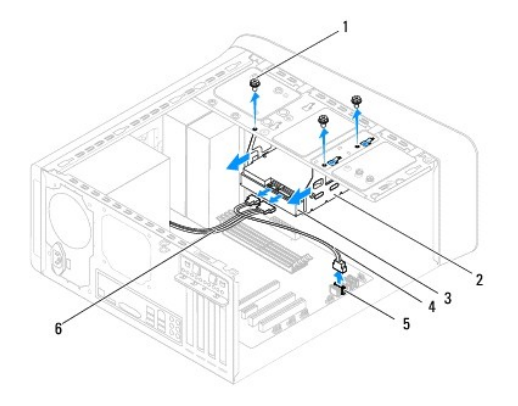

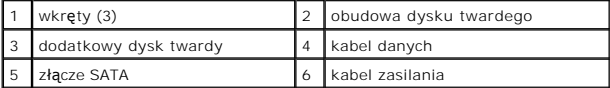

# **Wymontowywanie dodatkowego dysku twardego**

- 1. Wykonaj procedurę przedstawioną w rozdziale [Przed rozpocz](file:///C:/data/systems/studio7100/po/sm/before.htm#wp1180146)ęciem pracy.
- 2. Zdejmij pokrywę komputera (zobacz [Zdejmowanie pokrywy komputera](file:///C:/data/systems/studio7100/po/sm/cover_re.htm#wp1193123)).
- 3. Wymontuj podstawowy dysk twardy (zobacz [Wymontowywanie podstawowego dysku twardego](#page-19-2)).
- 4. Wymontuj obudowę dysku twardego (zobacz [Wymontowywanie obudowy dysku twardego](#page-20-0)).
- 5. Wykręć cztery wkręty mocujące dysk twardy do obudowy dysku twardego.
- 6. Wyjmij dodatkowy dysk twardy z obudowy dysku twardego.

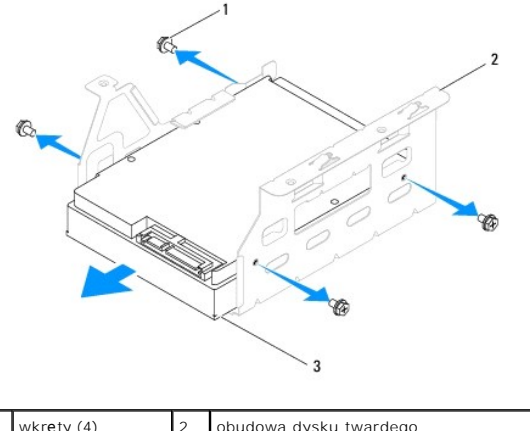

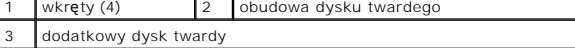

# **Instalowanie dodatkowego dysku twardego**

- 1. Wykonaj procedurę przedstawioną w rozdziale [Przed rozpocz](file:///C:/data/systems/studio7100/po/sm/before.htm#wp1180146)ęciem pracy.
- 2. Sprawdź w dokumentacji dysku, czy jest skonfigurowany odpowiednio dla tego komputera.
- 3. Umieść dodatkowy dysk twardy w obudowie dysku twardego.
- 4. Wyrównaj otwory na wkręty w pokrywie dysku twardego z otworami w obudowie dysku.
- 5. Wkręć cztery wkręty mocujące dysk twardy do obudowy dysku twardego.

# **Instalowanie obudowy dysku twardego**

- 1. Wykonaj procedurę przedstawioną w rozdziale [Przed rozpocz](file:///C:/data/systems/studio7100/po/sm/before.htm#wp1180146)ęciem pracy.
- 2. Wyrównaj otwory na wkręty w obudowie dysku twardego z otworami w ramie montażowej komputera.
- 3. Wkręć trzy wkręty mocujące obudowę dysku twardego do ramy montażowej komputera.
- 4. W razie potrzeby podłącz kabel zasilania i kabel danych do dodatkowego dysku twardego (zobacz Elementy pł[yty systemowej](file:///C:/data/systems/studio7100/po/sm/techov.htm#wp1210162)).

### **Instalowanie podstawowego dysku twardego**

- 1. Wykonaj procedurę przedstawioną w rozdziale [Przed rozpocz](file:///C:/data/systems/studio7100/po/sm/before.htm#wp1180146)ęciem pracy.
- 2. Sprawdź w dokumentacji dysku, czy jest skonfigurowany odpowiednio dla tego komputera.
- 3. Umieść podstawowy dysk twardy w obudowie dysku twardego.
- 4. Wyrównaj otwory na wkręty w obudowie podstawowego dysku twardego z otworami w ramie montażowej komputera.
- 5. Wkręć cztery wkręty mocujące dysk twardy do ramy montażowej komputera.
- 6. Podłącz do podstawowego dysku twardego kabel zasilania i kabel danych (zobacz Elementy pł[yty systemowej\)](file:///C:/data/systems/studio7100/po/sm/techov.htm#wp1210162).
- 7. Załóż pokrywę komputera (zobacz Zakł[adanie pokrywy komputera](file:///C:/data/systems/studio7100/po/sm/cover_re.htm#wp1193653)).
- 8. Podłącz komputer i pozostałe urządzenia do gniazdek elektrycznych, a następnie włącz ich zasilanie.
- 9. Instrukcje dotyczące instalowania oprogramowania wymaganego do pracy napędu znajdują się w dokumentacji dysku.

<span id="page-22-3"></span>10. Sprawdź w programie do konfiguracji systemu, czy konfiguracja napędów nie uległa zmianie (zobacz [Program konfiguracji systemu\)](file:///C:/data/systems/studio7100/po/sm/sys_setu.htm#wp1005451).

# <span id="page-22-0"></span>**Napęd dysków optycznych**

## <span id="page-22-1"></span>**Wymontowywanie napędu dysków optycznych**

- 1. Wykonaj procedurę przedstawioną w rozdziale [Przed rozpocz](file:///C:/data/systems/studio7100/po/sm/before.htm#wp1180146)ęciem pracy.
- 2. Zdejmij pokrywę komputera (zobacz [Zdejmowanie pokrywy komputera](file:///C:/data/systems/studio7100/po/sm/cover_re.htm#wp1193123)).
- 3. Zdejmij pokrywę przednią (zobacz [Zdejmowanie pokrywy przedniej](file:///C:/data/systems/studio7100/po/sm/bezel.htm#wp1181855)).
- 4. Odłącz kabel zasilania i kabel danych od napędu dysków optycznych.

**UWAGA:** Jeśli nap**ęd dysków optycznych nie bę**dzie wymieniany na inny, należy odłączyć drugą końcówkę kabla danych od płyty systemowej i<br>odłożyć kabel na bok. Kabla danych można użyć do zainstalowania nap**ędu dysków optyc** 

- 5. Wykręć dwa wkręty mocujące napęd dysków optycznych do ramy montażowej komputera.
- 6. Naciśnij napęd dysków optycznych i wysuń go przez przednią ściankę komputera.

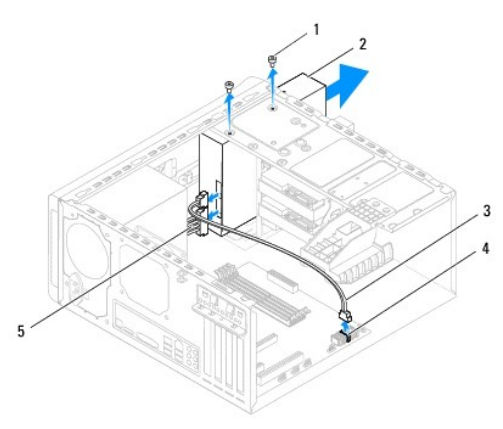

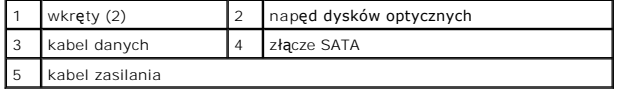

7. Odłóż napęd dysków optycznych w bezpieczne miejsce.

# <span id="page-22-2"></span>**Instalowanie napędu dysków optycznych**

- 1. Wykonaj procedurę przedstawioną w rozdziale [Przed rozpocz](file:///C:/data/systems/studio7100/po/sm/before.htm#wp1180146)ęciem pracy.
- 2. Wykręć wkręt z dotychczas używanego napędu dysków optycznych i umieść go w nowym napędzie.

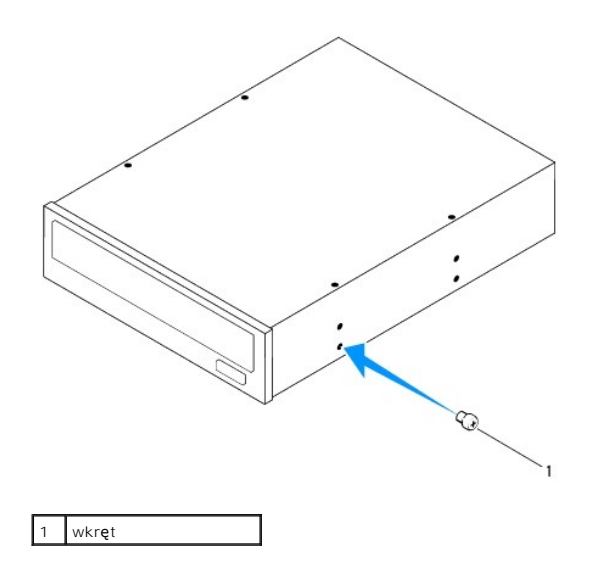

- 3. Aby zainstalować dodatkowy napęd dysków optycznych, przy użyciu śrubokręta odegnij metalową zaślepkę.
- 4. Pociągnij i oderwij metalową zaślepkę od ramy montażowej komputera.

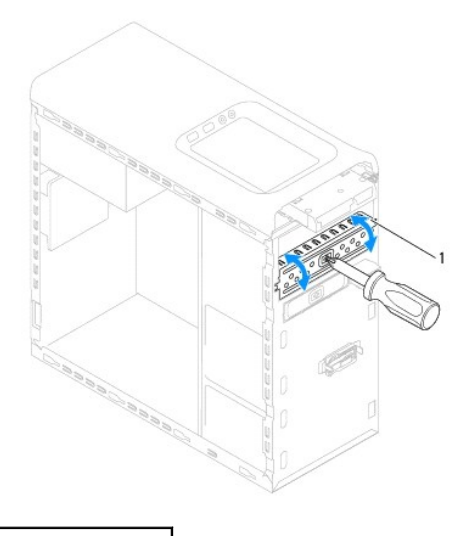

- 1 metalowa zaślepka
- 5. Ostrożnie wsuń napęd dysków optycznych do wnęki napędów przez przednią ściankę komputera.
- 6. Wyrównaj otwory na wkręty w napędzie dysków optycznych z otworami w ramie montażowej komputera.
- 7. Wkręć dwa wkręty mocujące napęd dysków optycznych do ramy komputera.
- 8. Podłącz do napędu dysków optycznych kabel zasilania i kabel danych (zobacz Elementy pł[yty systemowej](file:///C:/data/systems/studio7100/po/sm/techov.htm#wp1210162)).
- 9. Załóż pokrywę przednią (zobacz Zakł[adanie pokrywy przedniej](file:///C:/data/systems/studio7100/po/sm/bezel.htm#wp1181929)).
- 10. Załóż pokrywę komputera (zobacz Zakł[adanie pokrywy komputera](file:///C:/data/systems/studio7100/po/sm/cover_re.htm#wp1193653)).
- 11. Podłącz komputer i pozostałe urządzenia do gniazdek elektrycznych i włącz ich zasilanie.
- 12. Instrukcje dotyczące instalowania oprogramowania wymaganego do pracy napędu znajdują się w dokumentacji dysku.
- 13. Sprawdź w programie do konfiguracji systemu, czy konfiguracja napędów nie uległa zmianie (zobacz [Program konfiguracji systemu\)](file:///C:/data/systems/studio7100/po/sm/sys_setu.htm#wp1005451).

# <span id="page-24-0"></span>**Czytnik kart pamięci**

# **Wymontowywanie czytnika kart pamięci**

- 1. Wykonaj procedurę przedstawioną w rozdziale [Przed rozpocz](file:///C:/data/systems/studio7100/po/sm/before.htm#wp1180146)ęciem pracy.
- 2. Zdejmij pokrywę komputera (zobacz [Zdejmowanie pokrywy komputera](file:///C:/data/systems/studio7100/po/sm/cover_re.htm#wp1193123)).
- 3. Zdejmij pokrywę przednią (zobacz [Zdejmowanie pokrywy przedniej](file:///C:/data/systems/studio7100/po/sm/bezel.htm#wp1181855)).
- 4. Wymontuj napęd dysków optycznych (zobacz Wymontowywanie nap[ędu dysków optycznych](#page-22-1)).
- 5. Zdejmij pokrywę górną (zobacz **[Zdejmowanie pokrywy górnej](file:///C:/data/systems/studio7100/po/sm/topcover.htm#wp1196672)**).
- 6. Wykręć dwa wkręty mocujące czytnik kart pamięci do panelu przedniego. Wkręty są umieszczone pod czytnikiem.
- 7. Odłącz kabel czytnika kart pamięci od złącza F\_USB1 na płycie systemowej (zobacz Elementy pł[yty systemowej\)](file:///C:/data/systems/studio7100/po/sm/techov.htm#wp1210162).
- 8. Wyjmij czytnik kart pamięci z panelu górnego.

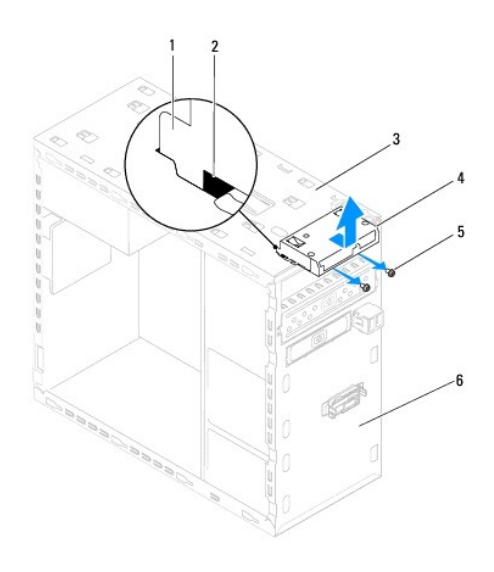

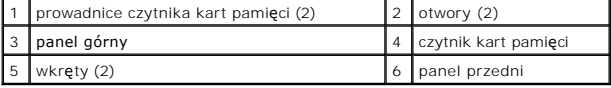

## **Instalowanie czytnika kart pamięci**

- 1. Wykonaj procedurę przedstawioną w rozdziale [Przed rozpocz](file:///C:/data/systems/studio7100/po/sm/before.htm#wp1180146)ęciem pracy.
- 2. Ostrożnie wsuń prowadnice czytnika kart pamięci do otworów w panelu górnym.
- 3. Wkręć dwa wkręty mocujące czytnik kart pamięci do panelu przedniego.
- 4. Podłącz kabel czytnika kart pamięci do złącza F\_USB1 na płycie systemowej (zobacz Elementy pł[yty systemowej\)](file:///C:/data/systems/studio7100/po/sm/techov.htm#wp1210162).
- 5. Załóż pokrywę górną (zobacz Zak[ładanie pokrywy górnej](file:///C:/data/systems/studio7100/po/sm/topcover.htm#wp1196693)).
- 6. Zainstaluj napęd dysków optycznych (zobacz **Instalowanie nap[ędu dysków optycznych](#page-22-2)**).
- 7. Załóż pokrywę przednią (zobacz Zakł[adanie pokrywy przedniej](file:///C:/data/systems/studio7100/po/sm/bezel.htm#wp1181929)).
- 8. Załóż pokrywę komputera (zobacz Zakł[adanie pokrywy komputera](file:///C:/data/systems/studio7100/po/sm/cover_re.htm#wp1193653)).
- 9. Podłącz komputer i pozostałe urządzenia do gniazdek elektrycznych, a następnie włącz ich zasilanie.

# <span id="page-26-0"></span> **Wentylatory**

**Instrukcja serwisowa komputera Dell™ Studio XPS™ 7100** 

- **Wentylator obudowy**
- **O** Zespół wentylatora i r
- OSTRZEZENIE: Przed przyst**ą**pieniem do wykonywania czynności wymagających otwarcia obudowy komputera należy zapoznać się z<br>instrukcjami dotyczącymi bezpieczeństwa dostarczonymi z komputerem. Dodatkowe zalecenia dotyczące b
- △ OSTRZEZENIE: Aby nie dopuścić do porażenia prądem, przed zdjęciem pokrywy należy odłączyć komputer od gniazdka elektrycznego.
- **OSTRZEZENIE: Nie należy korzystać z komputera, jeśli którakolwiek pokrywa (np. pokrywa komputera, obejma, zaślepka panelu przedniego itd.) została wymontowana.**

PRZESTROGA: Naprawia**ć** komputer powinien tylko przeszkolony pracownik serwisu. Uszkodzenia wynikające z napraw serwisowych<br>nieautoryzowanych przez firm**ę Dell™ nie są** objęte gwarancją.

#### <span id="page-26-1"></span>**Wentylator obudowy**

## **Wymontowywanie wentylatora obudowy**

**PRZESTROGA: Podczas wymontowywania wentylatora obudowy nie należy dotykać łopatek wirnika, ponieważ może to spowodować uszkodzenie wentylatora.**

- 1. Wykonaj procedurę przedstawioną w rozdziale [Przed rozpocz](file:///C:/data/systems/studio7100/po/sm/before.htm#wp1180146)ęciem pracy.
- 2. Zdejmij pokrywę komputera (zobacz [Zdejmowanie pokrywy komputera](file:///C:/data/systems/studio7100/po/sm/cover_re.htm#wp1193123)).
- 3. Odłącz kabel wentylatora obudowy od złącza SYS\_FAN1 na płycie systemowej (zobacz Elementy pł[yty systemowej\)](file:///C:/data/systems/studio7100/po/sm/techov.htm#wp1210162)
- 4. Wykręć cztery wkręty mocujące wentylator do obudowy komputera.
- 5. Wyjmij wentylator obudowy z komputera, jak pokazano na ilustracji.

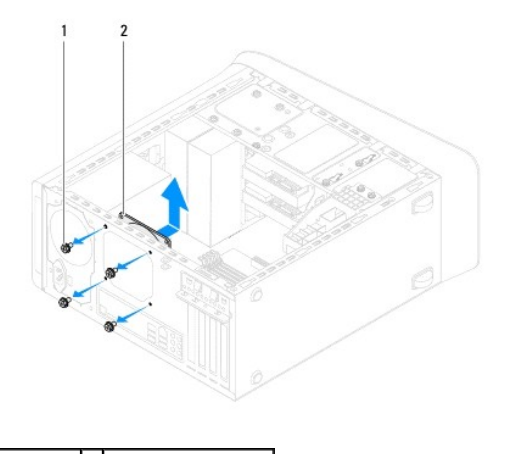

 $\left| \begin{array}{c} 1 \end{array} \right|$  wkręty (4)  $\left| \begin{array}{c} 2 \end{array} \right|$  wentylator obudowy

## **Instalowanie wentylatora obudowy**

- 1. Wykonaj procedurę przedstawioną w rozdziale [Przed rozpocz](file:///C:/data/systems/studio7100/po/sm/before.htm#wp1180146)ęciem pracy.
- 2. Wyrównaj otwory na wkręty w wentylatorze obudowy z otworami w obudowie komputera.
- <span id="page-27-0"></span>3. Wkręć cztery wkręty mocujące wentylator do obudowy komputera.
- 4. Podłącz kabel wentylatora obudowy do złącza SYS\_FAN1 na płycie systemowej (zobacz Elementy pł[yty systemowej\)](file:///C:/data/systems/studio7100/po/sm/techov.htm#wp1210162).
- 5. Załóż pokrywę komputera (zobacz Zakł[adanie pokrywy komputera](file:///C:/data/systems/studio7100/po/sm/cover_re.htm#wp1193653)).

# <span id="page-27-1"></span>**Zespół wentylatora i radiatora procesora**

- OSTRZEZENI E: Mimo że zespół wentylatora i radiatora procesora jest chroniony plastikową osłoną, podczas normalnej pracy komputera może się<br>silnie nagrzewać. Przed dotknięciem radiatora należy zaczekać, aż ostygnie.
- **PRZESTROGA: Zespół wentylatora i radiatora procesora stanowi jeden integralny element. Nie należy usiłować wymontować samego wentylatora.**

### **Wymontowywanie zespołu wentylatora i radiatora procesora**

- 1. Wykonaj procedurę przedstawioną w rozdziale [Przed rozpocz](file:///C:/data/systems/studio7100/po/sm/before.htm#wp1180146)ęciem pracy.
- 2. Zdejmij pokrywę komputera (zobacz [Zdejmowanie pokrywy komputera](file:///C:/data/systems/studio7100/po/sm/cover_re.htm#wp1193123)).
- 3. Odłącz kabel wentylatora procesora od złącza CPU\_FAN1 na płycie systemowej (zobacz Elementy pł[yty systemowej\)](file:///C:/data/systems/studio7100/po/sm/techov.htm#wp1210162).
- 4. Obróć dźwignię w lewo.
- 5. Odciągnij zacisk od zaczepów po obu stronach zespołu radiatora.
- **PRZESTROGA: Wymontowany zespół wentylatora i radiatora procesora należy położyć spodem do góry lub na boku, aby uniknąć uszkodzenia powłoki termalnej radiatora.**
- 6. Wyjmij zespół wentylatora i radiatora procesora z komputera.

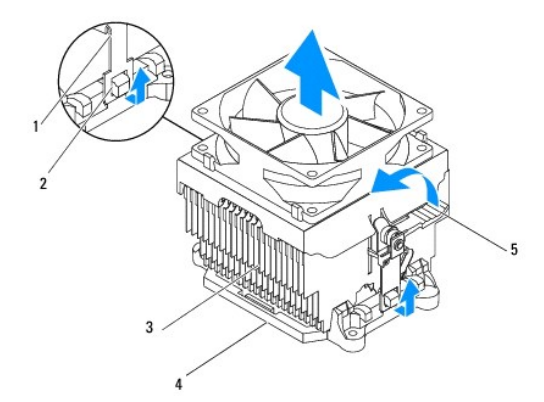

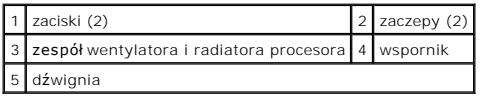

#### **Instalowanie zespołu wentylatora i radiatora procesora**

- 1. Wykonaj procedury przedstawione w rozdziale [Przed rozpocz](file:///C:/data/systems/studio7100/po/sm/before.htm#wp1180146)ęciem pracy.
- 2. Usuń pastę termoprzewodzącą ze spodu radiatora.
- PRZESTROGA: Należy pamiętać o nałożeniu świeżej warstwy pasty termoprzewodzącej. Pasta termoprzewodząca jest niezbędna dla<br>zapewnienia właściwego odprowadzania ciepła, a tym samym umożliwienia wydajnej pracy procesora.
- 3. Posmaruj górną powierzchnię procesora pastą termoprzewodzącą.
- 4. Umieść zespół wentylatora i radiatora na procesorze.
- 5. Wyrównaj zaciski na zespole wentylatora i radiatora z zaczepami na wsporniku.
- 6. Dociśnij zaciski, aby zablokować je na zaczepach po obu stronach zespołu wentylatora i radiatora.
- 7. Obróć dźwignię w prawo, aby umocować zespół wentylatora i radiatora na wsporniku.
- 8. Podłącz kabel zespołu wentylatora procesora i radiatora do złącza CPU\_FAN1 na płycie systemowej (zobacz Elementy pł[yty systemowej](file:///C:/data/systems/studio7100/po/sm/techov.htm#wp1210162)).
- 9. Załóż pokrywę komputera (zobacz Zakł[adanie pokrywy komputera](file:///C:/data/systems/studio7100/po/sm/cover_re.htm#wp1193653)).
- 10. Podłącz komputer i pozostałe urządzenia do gniazdek elektrycznych i włącz ich zasilanie.

# <span id="page-29-0"></span> **Przedni panel portów USB**

**Instrukcja serwisowa komputera Dell™ Studio XPS™ 7100** 

- [Wymontowywanie przedniego panelu portów USB](#page-29-1)
- **O** Instalowanie przedniego panelu portów USB
- $\mathbb{A}$ OSTRZEZENIE: Przed przyst**ą**pieniem do wykonywania czynności wymagających otwarcia obudowy komputera należy zapoznać się z<br>instrukcjami dotyczącymi bezpieczeństwa dostarczonymi z komputerem. Dodatkowe zalecenia dotyczące b
- △ OSTRZEZENIE: Aby nie dopuścić do porażenia prądem, przed zdjęciem pokrywy należy odłączyć komputer od gniazdka elektrycznego.
- **OSTRZEZENIE: Nie należy korzystać z komputera, jeśli którakolwiek pokrywa (np. pokrywa komputera, obejma, zaślepka panelu przedniego itd.) została wymontowana.**

PRZESTROGA: Naprawia**ć** komputer powinien tylko przeszkolony pracownik serwisu. Uszkodzenia wynikające z napraw serwisowych<br>nieautoryzowanych przez firm**ę Dell™ nie są** objęte gwarancją.

## <span id="page-29-1"></span>**Wymontowywanie przedniego panelu portów USB**

- **UWAGA:** Przed odłączeniem kabli należy zanotować ich przebieg, aby można je było prawidłowo ułożyć podczas instalowania nowego przedniego panelu portów USB.
- 1. Wykonaj procedurę przedstawioną w rozdziale [Przed rozpocz](file:///C:/data/systems/studio7100/po/sm/before.htm#wp1180146)ęciem pracy.
- 2. Zdejmij pokrywę komputera (zobacz [Zdejmowanie pokrywy komputera](file:///C:/data/systems/studio7100/po/sm/cover_re.htm#wp1193123)).
- 3. Zdejmij pokrywę przednią (zobacz [Zdejmowanie pokrywy przedniej](file:///C:/data/systems/studio7100/po/sm/bezel.htm#wp1181855)).
- **PRZESTROGA: Podczas wysuwania panelu portów USB z komputera należy zachować szczególną ostrożność. Nieuwaga może doprowadzić do uszkodzenia złączy kabli i zacisków.**
- 4. Odłącz kable przedniego panelu portów USB od złącza F\_USB2 na płycie systemowej (zobacz Elementy pł[yty systemowej\)](file:///C:/data/systems/studio7100/po/sm/techov.htm#wp1210162).
- 5. Wykręć wkręt mocujący przedni panel portów USB do panelu przedniego komputera.
- 6. Przesuń przedni panel portów USB w dół, aby zwolnić zaciski mocujące go do panelu przedniego komputera i zdejmij panel USB.

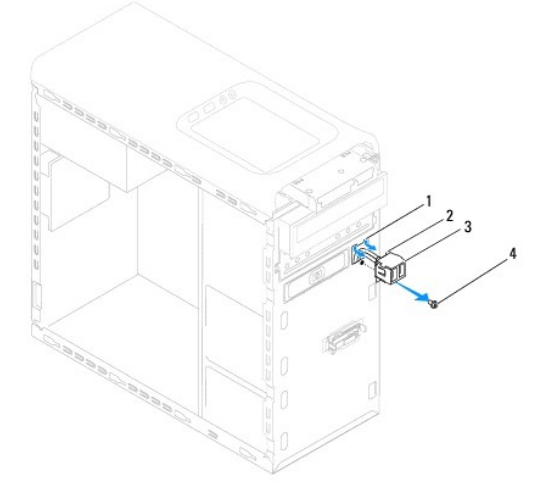

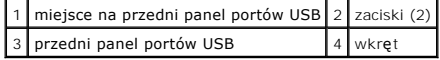

# <span id="page-30-0"></span>**Instalowanie przedniego panelu portów USB**

**PRZESTROGA: Podczas instalowania przedniego panelu portów USB należy zwrócić uwagę, aby nie uszkodzić złączy ani zacisków kabli.**

- 1. Wykonaj procedurę przedstawioną w rozdziale [Przed rozpocz](file:///C:/data/systems/studio7100/po/sm/before.htm#wp1180146)ęciem pracy.
- 2. Wyrównaj zaciski przedniego panelu portów USB i wsuń panel na miejsce.
- 3. Wkręć wkręt mocujący przedni panel portów USB do panelu przedniego komputera.
- 4. Podłącz kable przedniego panelu portów USB do złącza F\_USB2 na płycie systemowej (zobacz Elementy pł[yty systemowej](file:///C:/data/systems/studio7100/po/sm/techov.htm#wp1210162)).
- 5. Załóż pokrywę przednią (zobacz Zakł[adanie pokrywy przedniej](file:///C:/data/systems/studio7100/po/sm/bezel.htm#wp1181929)).
- 6. Załóż pokrywę komputera (zobacz Zakł[adanie pokrywy komputera](file:///C:/data/systems/studio7100/po/sm/cover_re.htm#wp1193653)).
- 7. Podłącz komputer i pozostałe urządzenia do gniazdek elektrycznych i włącz ich zasilanie.

#### <span id="page-31-0"></span> **Wspornik karty graficznej Instrukcja serwisowa komputera Dell™ Studio XPS™ 7100**

- [Wymontowywanie wspornika karty graficznej](#page-31-1)
- **O** Instalowanie wspornika karty graficznej
- OSTRZEZENIE: Przed przyst**ą**pieniem do wykonywania czynności wymagających otwarcia obudowy komputera należy zapoznać się z<br>instrukcjami dotyczącymi bezpieczeństwa dostarczonymi z komputerem. Dodatkowe zalecenia dotyczące b △ OSTRZEZENIE: Aby nie dopuścić do porażenia prądem, przed zdjęciem pokrywy należy odłączyć komputer od gniazdka elektrycznego. **OSTRZEZENIE: Nie należy korzystać z komputera, jeśli którakolwiek pokrywa (np. pokrywa komputera, obejma, zaślepka panelu przedniego itd.) została wymontowana.**

PRZESTROGA: Naprawia**ć** komputer powinien tylko przeszkolony pracownik serwisu. Uszkodzenia wynikające z napraw serwisowych<br>nieautoryzowanych przez firm**ę Dell™ nie są** objęte gwarancją.

**UWAGA:** Wspornik karty graficznej jest zainstalowany w komputerze tylko wtedy, gdy podczas zakupu komputera zamówiono kartę graficzną o podwójnej szerokości.

# <span id="page-31-1"></span>**Wymontowywanie wspornika karty graficznej**

- 1. Wykonaj procedurę przedstawioną w rozdziale [Przed rozpocz](file:///C:/data/systems/studio7100/po/sm/before.htm#wp1180146)ęciem pracy.
- 2. Zdejmij pokrywę komputera (zobacz [Zdejmowanie pokrywy komputera](file:///C:/data/systems/studio7100/po/sm/cover_re.htm#wp1193123)).
- 3. Wykręć dwa wkręty mocujące wspornik karty graficznej do ramy montażowej.
- 4. Wyjmij wspornik karty graficznej z ramy montażowej.
- 5. Odłóż wspornik karty graficznej w bezpieczne miejsce.

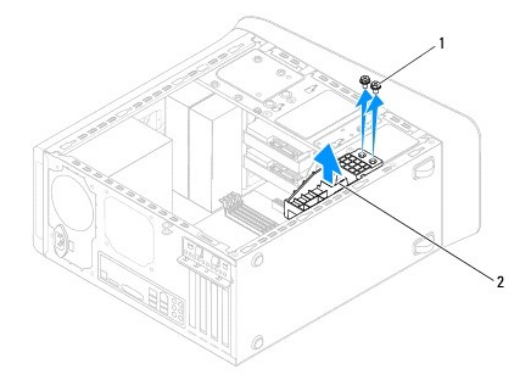

1 wkręty (2) 2 wspornik karty graficznej

# <span id="page-31-2"></span>**Instalowanie wspornika karty graficznej**

- 1. Wykonaj procedurę przedstawioną w rozdziale [Przed rozpocz](file:///C:/data/systems/studio7100/po/sm/before.htm#wp1180146)ęciem pracy.
- 2. Wyrównaj otwory na wkręty we wsporniku karty graficznej z otworami w ramie montażowej.
- 3. Wkręć dwa wkręty mocujące wspornik karty graficznej do ramy montażowej.
- 4. Załóż pokrywę komputera (zobacz Zakł[adanie pokrywy komputera](file:///C:/data/systems/studio7100/po/sm/cover_re.htm#wp1193653)).

# <span id="page-33-0"></span> **Moduły pamięci**

**Instrukcja serwisowa komputera Dell™ Studio XPS™ 7100** 

- [Wymontowywanie modu](#page-33-1)łów pamięci
- **O** [Instalowanie modu](#page-33-2)łów pamięci
- $\Lambda$ OSTRZEZENIE: Przed przyst**ą**pieniem do wykonywania czynności wymagających otwarcia obudowy komputera należy zapoznać się z<br>instrukcjami dotyczącymi bezpieczeństwa dostarczonymi z komputerem. Dodatkowe zalecenia dotyczące b
- △ OSTRZEZENIE: Aby nie dopuścić do porażenia prądem, przed zdjęciem pokrywy należy odłączyć komputer od gniazdka elektrycznego.
- **OSTRZEZENIE: Nie należy korzystać z komputera, jeśli którakolwiek pokrywa (np. pokrywa komputera, obejma, zaślepka panelu przedniego itd.) została wymontowana.**

PRZESTROGA: Naprawia**ć** komputer powinien tylko przeszkolony pracownik serwisu. Uszkodzenia wynikające z napraw serwisowych<br>nieautoryzowanych przez firm**ę Dell™ nie są** objęte gwarancją.

### <span id="page-33-1"></span>**Wymontowywanie modułów pamięci**

- 1. Wykonaj procedurę przedstawioną w rozdziale [Przed rozpocz](file:///C:/data/systems/studio7100/po/sm/before.htm#wp1180146)ęciem pracy
- 2. Zdejmij pokrywę komputera (zobacz [Zdejmowanie pokrywy komputera](file:///C:/data/systems/studio7100/po/sm/cover_re.htm#wp1193123)).
- 3. Odszukaj moduły pamięci na płycie systemowej (zobacz Elementy płyty systemo
- 4. Odchyl zaciski zabezpieczające na obu końcach złącza modułu pamięci.

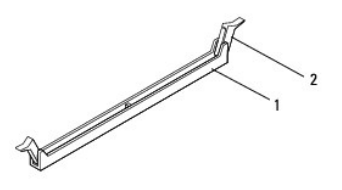

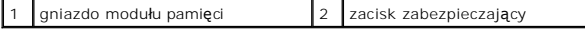

5. Chwyć moduł pamięci i pociągnij go ku górze.

Jeśli modułu pamięci nie można wyjąć, należy go poluzować, delikatnie poruszając nim w przód i w tył, aż do wyjęcia ze złącza.

# <span id="page-33-2"></span>**Instalowanie modułów pamięci**

- 1. Wykonaj procedurę przedstawioną w rozdziale [Przed rozpocz](file:///C:/data/systems/studio7100/po/sm/before.htm#wp1180146)ęciem pracy
- 2. Odchyl zaciski zabezpieczające na obu końcach złącza modułu pamięci.
- PRZESTROGA: Naprawia**ć** komputer powinien tylko przeszkolony pracownik serwisu. Uszkodzenia wynikające z napraw serwisowych<br>nieautoryzowanych przez firm**ę Dell™ nie są** objęte gwarancją.
- **PRZESTROGA: W komputerze nie należy instalować modułów pamięci typu ECC.**
- PRZESTROGA: Jeśli podczas dokonywania rozbudowy pamięci oryginalne moduły zostaną wyjęte z komputera, należy przechowywać je<br>oddzielnie od nowych modułów, nawet jeśli zostały one zakupione w firmie Dell™. O ile to możliwe

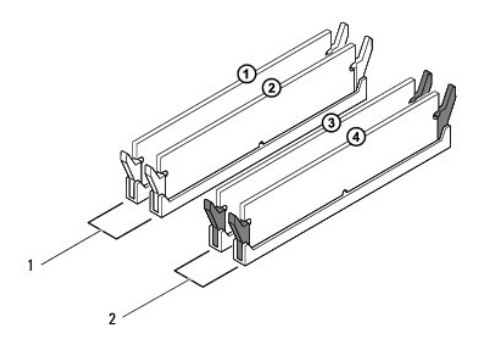

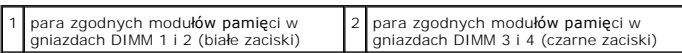

3. Wyrównaj wycięcie w dolnej części modułu z zaczepem w złączu.

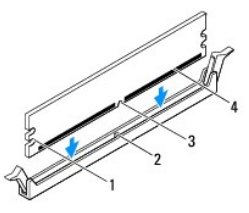

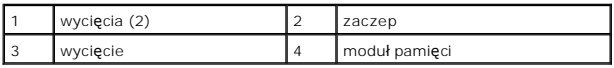

**PRZESTROGA: Aby zapobiec uszkodzeniu modułu pamięci, należy go wciskać do złącza z jednakową siłą po obu stronach.**

4. Wciśnij moduł pamięci do złącza, aż do zatrzaśnięcia.

Jeśli moduł pamięci zostanie włożony poprawnie, zaciski na obu końcach modułu samoczynnie wsuną się w wycięcia.

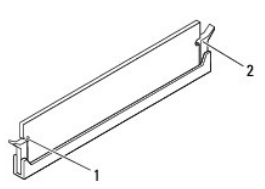

1 wycięcia (2) 2 zacisk mocujący (w pozycji zamkniętej)

- 5. Załóż pokrywę komputera (zobacz Zakł[adanie pokrywy komputera](file:///C:/data/systems/studio7100/po/sm/cover_re.htm#wp1193653)).
- 6. Podłącz komputer i pozostałe urządzenia do gniazdek elektrycznych, a następnie włącz ich zasilanie.

Jeśli zostanie wyświetlony komunikat informujący o zmianie ilości pamięci, naciśnij klawisz <F1>, aby kontynuować.

- 7. Zaloguj się do komputera.
- 8. Kliknij prawym przyciskiem myszy ikonę **My Computer** (Mój komputer) na pulpicie systemu Microsoft® Windows® i kliknij polecenie **Properties**

(Właściwości).

- 9. Kliknij kartę **General** (Ogólne).
- 10. Sprawdź ilość dostępnej pamięci operacyjnej (RAM), aby upewnić się, że pamięć została poprawnie zainstalowana.

### <span id="page-36-0"></span> **Zasilacz**

**Instrukcja serwisowa komputera Dell™ Studio XPS™ 7100** 

- [Wymontowywanie zasilacza](#page-36-1)
- **O** Instalowanie zasilacza
- OSTRZEZENIE: Przed przyst**ą**pieniem do wykonywania czynności wymagających otwarcia obudowy komputera należy zapoznać się z<br>instrukcjami dotyczącymi bezpieczeństwa dostarczonymi z komputerem. Dodatkowe zalecenia dotyczące b
- △ OSTRZEZENIE: Aby nie dopuścić do porażenia prądem, przed zdjęciem pokrywy należy odłączyć komputer od gniazdka elektrycznego.
- **OSTRZEZENIE: Nie należy korzystać z komputera, jeśli którakolwiek pokrywa (np. pokrywa komputera, obejma, zaślepka panelu przedniego itd.) została wymontowana.**

PRZESTROGA: Naprawia**ć** komputer powinien tylko przeszkolony pracownik serwisu. Uszkodzenia wynikające z napraw serwisowych<br>nieautoryzowanych przez firm**ę Dell™ nie są** objęte gwarancją.

## <span id="page-36-1"></span>**Wymontowywanie zasilacza**

- 1. Wykonaj procedurę przedstawioną w rozdziale [Przed rozpocz](file:///C:/data/systems/studio7100/po/sm/before.htm#wp1180146)ęciem pracy.
- 2. Zdejmij pokrywę komputera (zobacz [Zdejmowanie pokrywy komputera](file:///C:/data/systems/studio7100/po/sm/cover_re.htm#wp1193123)).
- 3. Odłącz kable zasilania od pł[yty systemowej](file:///C:/data/systems/studio7100/po/sm/techov.htm#wp1210162) i napędów (zobacz Elementy płyty systemowej).
- 4. Wyjmij wszystkie kable z zacisku zabezpieczającego z boku zasilacza.
- 5. Wykręć cztery wkręty mocujące zasilacz do obudowy komputera.
- 6. Naciśnij zaciski zasilacza, aby oddzielić zasilacz od obudowy komputera.
- 7. Przesuń i wyjmij zasilacz z komputera.

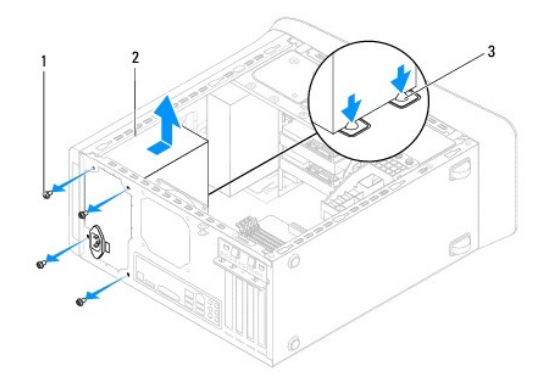

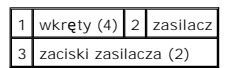

## <span id="page-36-2"></span>**Instalowanie zasilacza**

- 1. Wykonaj procedurę przedstawioną w rozdziale [Przed rozpocz](file:///C:/data/systems/studio7100/po/sm/before.htm#wp1180146)ęciem pracy.
- 2. Włóż zasilacz, wsuwając go w kierunku tylnej części komputera.

3. Wyrównaj otwory na wkręty w zasilaczu z otworami w obudowie komputera.

OSTRZEZENIE: Wkręty zasilacza stanowią istotny element jego uziemienia. Z tego względu niepoprawne lub zbyt słabe przykręcenie wkrę<mark>tów</mark><br>może pociągnąć za sobą ryzyko porażenia prądem elektrycznym.

- 4. Wkręć cztery wkręty mocujące zasilacz do obudowy komputera.
- 5. Podłącz kable zasilania do pł[yty systemowej](file:///C:/data/systems/studio7100/po/sm/techov.htm#wp1210162) i napędów (zobacz Elementy płyty systemowej).
- 6. Załóż pokrywę komputera (zobacz Zakł[adanie pokrywy komputera](file:///C:/data/systems/studio7100/po/sm/cover_re.htm#wp1193653)).
- 7. Podłącz komputer i pozostałe urządzenia do gniazdek elektrycznych i włącz ich zasilanie.

#### <span id="page-38-0"></span> **Moduł przycisku zasilania Instrukcja serwisowa komputera Dell™ Studio XPS™ 7100**

- [Wymontowywanie modu](#page-38-1)łu przycisku zasilania
- **O** Instalowanie modułu przycisku zasilania
- OSTRZEZENIE: Przed przyst**ą**pieniem do wykonywania czynności wymagających otwarcia obudowy komputera należy zapoznać się z<br>instrukcjami dotyczącymi bezpieczeństwa dostarczonymi z komputerem. Dodatkowe zalecenia dotyczące b
- △ OSTRZEZENIE: Aby nie dopuścić do porażenia prądem, przed zdjęciem pokrywy należy odłączyć komputer od gniazdka elektrycznego.
- **OSTRZEZENIE: Nie należy korzystać z komputera, jeśli którakolwiek pokrywa (np. pokrywa komputera, obejma, zaślepka panelu przedniego itd.) została wymontowana.**

PRZESTROGA: Naprawia**ć** komputer powinien tylko przeszkolony pracownik serwisu. Uszkodzenia wynikające z napraw serwisowych<br>nieautoryzowanych przez firm**ę Dell™ nie są** objęte gwarancją.

## <span id="page-38-1"></span>**Wymontowywanie modułu przycisku zasilania**

- 1. Wykonaj procedurę przedstawioną w rozdziale [Przed rozpocz](file:///C:/data/systems/studio7100/po/sm/before.htm#wp1180146)ęciem pr
- 2. Zdejmij pokrywę komputera (zobacz [Zdejmowanie pokrywy komputera](file:///C:/data/systems/studio7100/po/sm/cover_re.htm#wp1193123)).
- 3. Zdejmij pokrywę przednią (zobacz [Zdejmowanie pokrywy przedniej](file:///C:/data/systems/studio7100/po/sm/bezel.htm#wp1181855)).
- 4. Wymontuj napęd dysków optycznych (zobacz Wymontowywanie nap[ędu dysków optycznych](file:///C:/data/systems/studio7100/po/sm/drives.htm#wp1238191)).
- 5. Zdejmij pokrywę górną (zobacz [Zdejmowanie pokrywy górnej](file:///C:/data/systems/studio7100/po/sm/topcover.htm#wp1196672)).
- 6. Odłącz kabel modułu przycisku zasilania od złącza FP1 na płycie systemowej (zobacz Elementy pł[yty systemowej\)](file:///C:/data/systems/studio7100/po/sm/techov.htm#wp1210162).
- 7. Naciśnij zaczepy modułu przycisku zasilania i pociągnij moduł w górę, aby uwolnić go z panelu górnego.

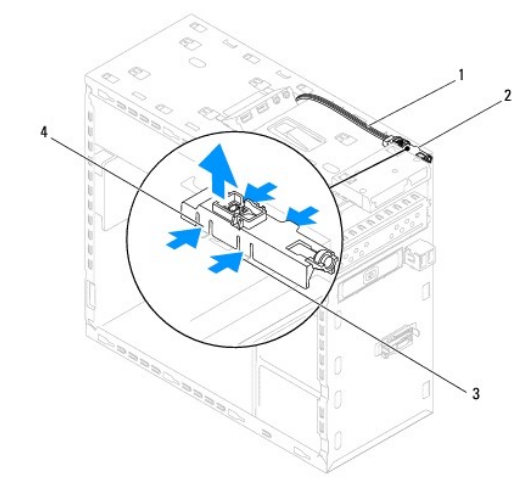

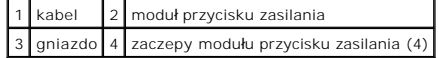

8. Odłóż moduł przycisku zasilania w bezpieczne miejsce.

# <span id="page-38-2"></span>**Instalowanie modułu przycisku zasilania**

1. Wykonaj procedurę przedstawioną w rozdziale [Przed rozpocz](file:///C:/data/systems/studio7100/po/sm/before.htm#wp1180146)ęciem pracy.

- 2. Wyrównaj moduł przycisku zasilania i wsuń zaczepy do otworów w panelu górnym.
- 3. Podłącz kabel modułu przycisku zasilania do złącza FP1 na płycie systemowej (zobacz Elementy pł[yty systemowej\)](file:///C:/data/systems/studio7100/po/sm/techov.htm#wp1210162).
- 4. Załóż pokrywę górną (zobacz Zak[ładanie pokrywy górnej](file:///C:/data/systems/studio7100/po/sm/topcover.htm#wp1196693)).
- 5. Zainstaluj napęd dysków optycznych (zobacz Instalowanie nap[ędu dysków optycznych](file:///C:/data/systems/studio7100/po/sm/drives.htm#wp1238440)).
- 6. Załóż pokrywę przednią (zobacz Zakł[adanie pokrywy przedniej](file:///C:/data/systems/studio7100/po/sm/bezel.htm#wp1181929)).
- 7. Załóż pokrywę komputera (zobacz Zakł[adanie pokrywy komputera](file:///C:/data/systems/studio7100/po/sm/cover_re.htm#wp1193653)).
- 8. Podłącz komputer i pozostałe urządzenia do gniazdek elektrycznych i włącz ich zasilanie.

# <span id="page-40-0"></span> **Płyta systemowa**

**Instrukcja serwisowa komputera Dell™ Studio XPS™ 7100** 

- [Wymontowywanie p](#page-40-1)łyty systemowej
- **O** Instalowanie płyty system
- [Wprowadzanie kodu Service Tag w systemie BIOS](#page-41-1)
- $\mathbb{A}$ OSTRZEZENIE: Przed przyst**ą**pieniem do wykonywania czynności wymagających otwarcia obudowy komputera należy zapoznać się z<br>instrukcjami dotyczącymi bezpieczeństwa dostarczonymi z komputerem. Dodatkowe zalecenia dotyczące b
- A OSTRZEZENIE: Aby nie dopuścić do porażenia prądem, przed zdjęciem pokrywy należy odłączyć komputer od gniazdka elektrycznego.

**OSTRZEZENIE: Nie należy korzystać z komputera, jeśli którakolwiek pokrywa (np. pokrywa komputera, obejma, zaślepka panelu przedniego itd.)**   $\triangle$ **została wymontowana.** 

PRZESTROGA: Naprawia**ć** komputer powinien tylko przeszkolony pracownik serwisu. Uszkodzenia wynikaj**ą**ce z napraw serwisowych<br>nieautoryzowanych przez firm**ę Dell™ nie są** objęte gwarancj**ą**.

# <span id="page-40-1"></span>**Wymontowywanie płyty systemowej**

- 1. Wykonaj procedurę przedstawioną w rozdziale [Przed rozpocz](file:///C:/data/systems/studio7100/po/sm/before.htm#wp1180146)ęciem pracy.
- 2. Zdejmij pokrywę komputera (zobacz [Zdejmowanie pokrywy komputera](file:///C:/data/systems/studio7100/po/sm/cover_re.htm#wp1193123)).
- 3. Wymontuj wszelkie karty PCI i PCI Express, jeśli są zainstalowane (zobacz [Wymontowywanie kart PCI i PCI Express](file:///C:/data/systems/studio7100/po/sm/cards.htm#wp1215260)).
- 4. Wymontuj zespół wentylatora i radiatora procesora (zobacz Wymontowywanie zespoł[u wentylatora i radiatora procesora](file:///C:/data/systems/studio7100/po/sm/fan.htm#wp1202608)).
- 5. Wymontuj procesor (zobacz [Wymontowywanie procesora\)](file:///C:/data/systems/studio7100/po/sm/cpu.htm#wp1182904).
- 6. Wymontuj moduły pamięci (zobacz [Wymontowywanie modu](file:///C:/data/systems/studio7100/po/sm/memory.htm#wp1194463)łów pamięci) i zanotuj w których gniazdach DIMM znajdowały się poszczególne moduły, tak aby po wymianie płyty systemowej zainstalować moduły pamięci w tych samych gniazdach.
- 7. Odłącz wszystkie kable podłączone do pł[yty systemowej](file:///C:/data/systems/studio7100/po/sm/techov.htm#wp1210162) (zobacz <u>Elementy płyty systemowei</u>). Przed odłączeniem kabli zanotuj ich przebieg, aby można<br>je było prawidłowo ułożyć podczas instalowania nowej płyty systemowej.
- 8. Wykręć osiem wkrętów mocujących płytę systemową do ramy komputera.

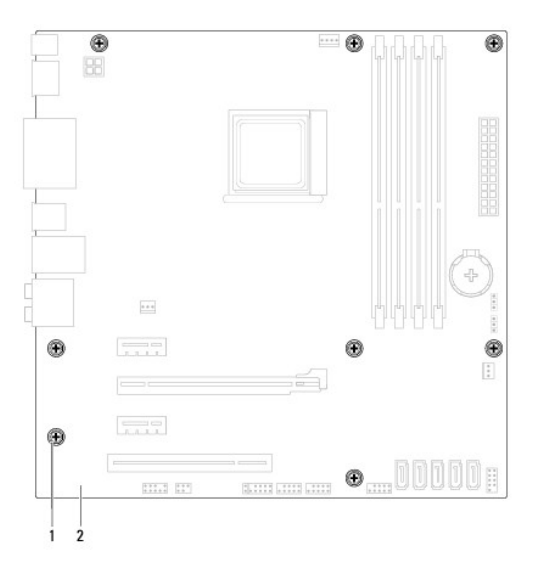

#### 1 wkręty (8) 2 płyta systemowa

9. Podnieś płytę systemową i wyjmij ją z komputera.

10. Porównaj dotychczas używaną płytę systemową z nową, aby się upewnić, że są takie same.

**UWAGA:** Niektóre elementy i złącza na nowej płycie systemowej mogą być rozmieszczone inaczej niż na dotychczas używanej płycie.

**UWAGA:** Ustawienia zworników na nowej płycie systemowej zostały przygotowane przez producenta.

## <span id="page-41-0"></span>**Instalowanie płyty systemowej**

- 1. Wykonaj procedurę przedstawioną w rozdziale [Przed rozpocz](file:///C:/data/systems/studio7100/po/sm/before.htm#wp1180146)ęciem pracy
- 2. Delikatnie dopasuj płytę systemową do obudowy i wsuń ją w kierunku tyłu komputera.
- 3. Wkręć osiem wkrętów mocujących płytę systemową do ramy komputera.
- 4. Podłącz kable odłączone wcześniej od pł[yty systemowej](file:///C:/data/systems/studio7100/po/sm/techov.htm#wp1210162) (zobacz Elementy płyty systemowej).
- 5. Zainstaluj procesor (zobacz [Instalowanie procesora](file:///C:/data/systems/studio7100/po/sm/cpu.htm#wp1183018)).
- 6. Zainstaluj zespół wentylatora i radiatora procesora (zobacz Instalowanie zespoł[u wentylatora i radiatora procesora\)](file:///C:/data/systems/studio7100/po/sm/fan.htm#wp1203025).
- PRZESTROGA: Naprawia**ć** komputer powinien tylko przeszkolony pracownik serwisu. Uszkodzenia wynikaj**ą**ce z napraw serwisowych<br>nieautoryzowanych przez firm**ę Dell™ nie są** objęte gwarancj**ą**.

**PRZESTROGA: Należy sprawdzić, czy zespół radiatora jest prawidłowo osadzony i zabezpieczony.**

- 7. Zainstaluj moduły pamięci (zobacz [Instalowanie modu](file:///C:/data/systems/studio7100/po/sm/memory.htm#wp1181618)łów pamięci).
- 8. Zainstaluj karty PCI i PCI Express na płycie systemowej, jeśli są używane (zobacz [Instalowanie kart PCI i PCI Express\)](file:///C:/data/systems/studio7100/po/sm/cards.htm#wp1263703).
- 9. Załóż pokrywę komputera (zobacz Zakł[adanie pokrywy komputera](file:///C:/data/systems/studio7100/po/sm/cover_re.htm#wp1193653)).
- 10. Podłącz komputer i pozostałe urządzenia do gniazdek elektrycznych i włącz ich zasilanie.
- 11. W razie potrzeby zaktualizuj system BIOS.

**UWAGA:** Aby uzyskać więcej informacji na temat aktualizowania systemu BIOS, zobacz Ł[adowanie systemu BIOS.](file:///C:/data/systems/studio7100/po/sm/bios.htm#wp1179839)

# <span id="page-41-1"></span>**Wprowadzanie kodu Service Tag w systemie BIOS**

- 1. Włącz komputer.
- 2. Naciśnij klawisz <F2> podczas testu POST, aby przejść do programu konfiguracji systemu.
- 3. Na karcie Security (Zabezpieczenia) wprowadź kod Service Tag w polu Set Service Tag (Ustaw kod Service Tag).

#### <span id="page-42-0"></span> **Program konfiguracji systemu Instrukcja serwisowa komputera Dell™ Studio XPS™ 7100**

- $\bullet$  Opis
- O Usuwanie zapomnianych ha
- [Usuwanie ustawie](#page-45-0)ń CMOS

## <span id="page-42-1"></span>**Opis**

Program konfiguracji systemu umożliwia wykonywanie następujących zadań:

- l Zmienianie danych konfiguracji systemu po dodaniu, wymianie lub usunięciu sprzętu w komputerze
- l Ustawianie lub zmienianie opcji definiowanych przez użytkownika, np. hasła systemowego
- l Uzyskanie informacji o ilości aktualnej zainstalowanej pamięci lub ustawianie typu zainstalowanego dysku twardego

PRZESTROGA: Naprawia**ć** komputer powinien tylko przeszkolony pracownik serwisu. Uszkodzenia wynikające z napraw serwisowych<br>nieautoryzowanych przez firm**ę Dell™ nie są** objęte gwarancją.

PRZESTROGA: Ustawienia w tym programie powinni zmieniać tylko doświadczeni u**żytkownicy. Niektóre zmiany mogą** spowodować<br>nieprawidłow**ą** pracę komputera.

**UWAGA:** Przed użyciem programu konfiguracji systemu warto zapisać informacje wyświetlane na ekranie tego programu, aby można je było<br>wykorzystać w przyszłości.

# **Uruchamianie programu konfiguracji systemu**

- 1. Włącz (albo uruchom ponownie) komputer.
- 2. Po wyświetleniu logo DELL™ zaczekaj na wyświetlenie monitu o naciśnięcie klawisza F2, a następnie niezwłocznie naciśnij klawisz <F2>.
	- **UWAGA:** Monit o naciśnięcie klawisza F2 oznacza, że klawiatura została zainicjowana. Ponieważ monit może pojawić się bardzo szybko, należy zwrócić uwagę na jego wyświetlenie i nacisnąć klawisz <F2> niezwłocznie. Naciśnięcie klawisza <F2> przed pojawieniem się monitu nie odniesie<br>skutku. W przypadku zbyt długiego oczekiwania i pojawienia się logo systemu opera

#### **Ekrany programu konfiguracji systemu**

Na ekranie programu konfiguracji systemu są wyświetlane bieżące i modyfikowalne informacje na temat konfiguracji komputera. Ekran jest podzielony na trzy obszary: listę opcji, pole aktywnej opcji i listę funkcji klawiszy.

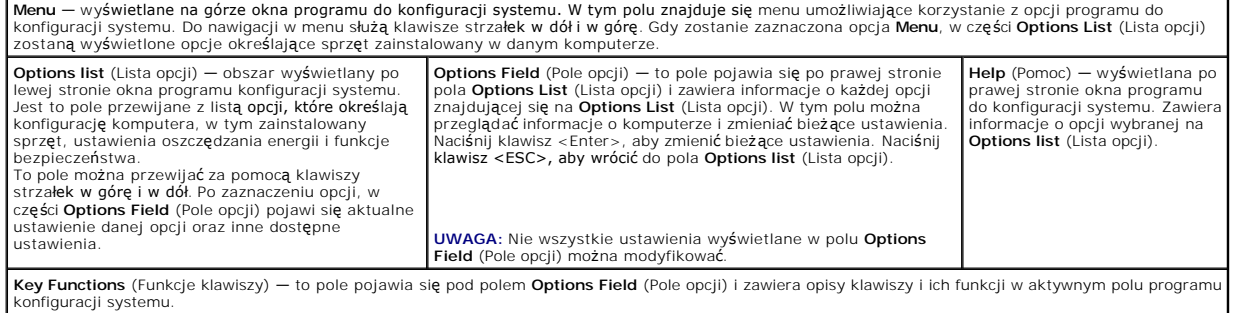

# **Opcje konfiguracji systemu**

**UWAGA:** Pozycje przedstawione w tej tabeli mogą być nieco inne od rzeczywistych w zależności od komputera i zainstalowanych urządzeń.

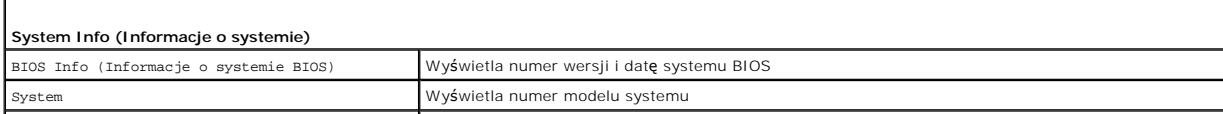

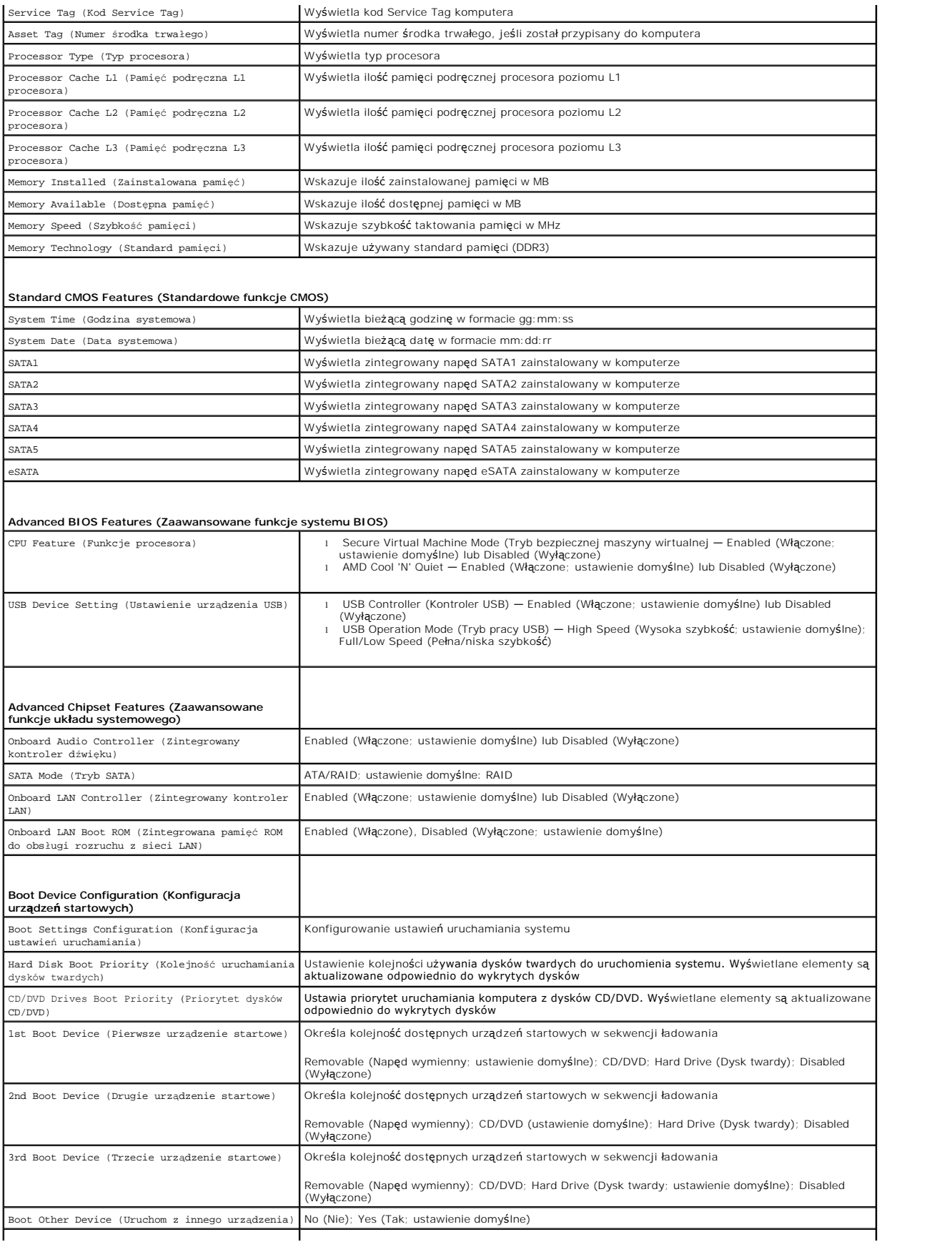

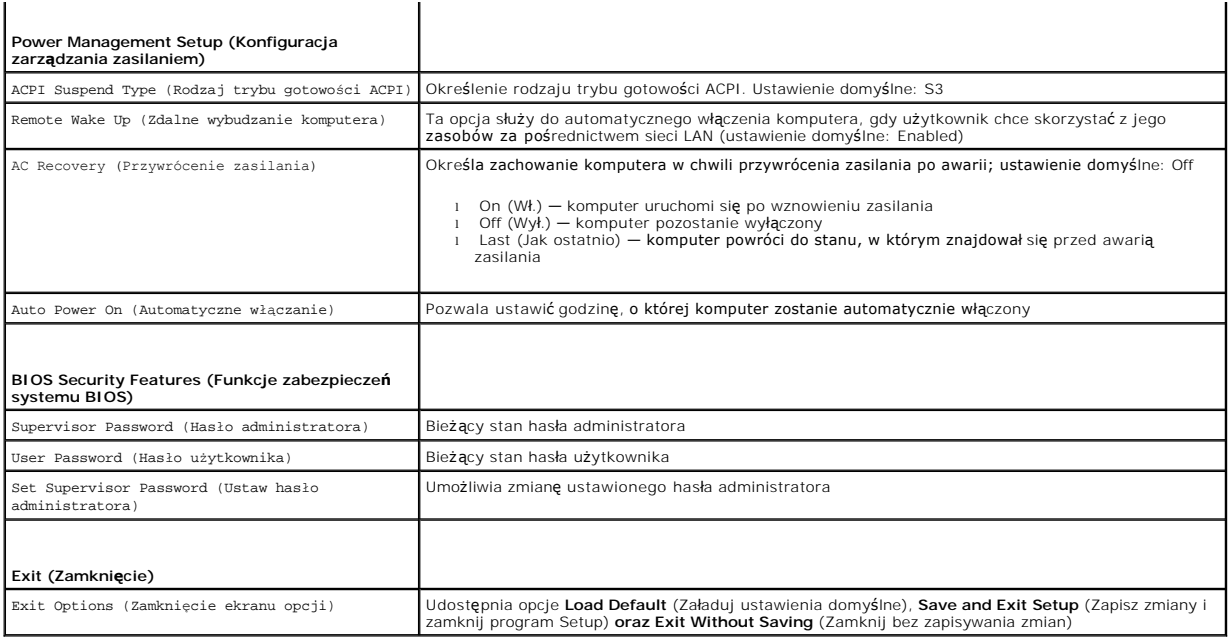

# <span id="page-44-0"></span>**Usuwanie zapomnianych haseł**

OSTRZEZENIE: Przed rozpocz**ę**ciem procedur opisanych w tej sekcji należy zapoznać się z instrukcjami dotyczącymi bezpieczeństwa<br>dostarczonymi z komputerem.

**OSTRZEZENIE: Przed wyczyszczeniem ustawień pamięci CMOS komputer musi zostać odłączony od źródła zasilania.** 

- 1. Wykonaj procedurę przedstawioną w rozdziale [Przed rozpocz](file:///C:/data/systems/studio7100/po/sm/before.htm#wp1180146)ęciem pracy.
- 2. Zdejmij pokrywę komputera (zobacz [Zdejmowanie pokrywy komputera](file:///C:/data/systems/studio7100/po/sm/cover_re.htm#wp1193123)).
- 3. Odszukaj 3-stykową zworkę resetowania hasła (PSWD1) na płycie systemowej (zobacz Elementy pł[yty systemowej\)](file:///C:/data/systems/studio7100/po/sm/techov.htm#wp1210162).

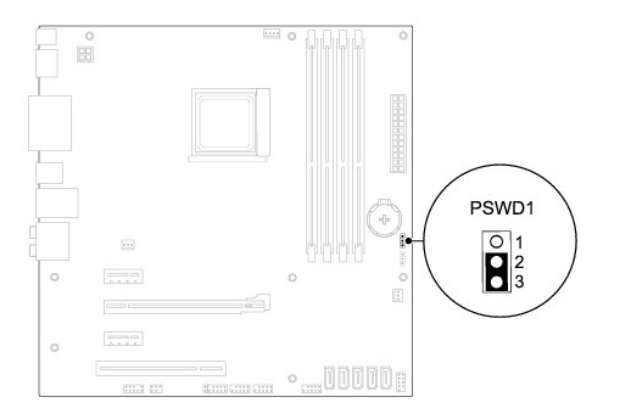

- 4. Zdejmij 2-stykowy wtyk zworki ze styków 2 i 3 i załóż go na styki 1 i 2.
- 5. Włącz komputer, aby usunąć hasło.
- 6. Wyłącz komputer i odłącz komputer oraz wszystkie urządzenia peryferyjne od źródła zasilania.
- 7. Zdejmij 2-stykowy wtyk zworki ze styków 1 i 2 i załóż go na styki 2 i 3, aby włączyć ochronę hasłem.
- 8. Załóż pokrywę komputera (zobacz Zakł[adanie pokrywy komputera](file:///C:/data/systems/studio7100/po/sm/cover_re.htm#wp1193653)).
- 9. Podłącz komputer i pozostałe urządzenia do gniazdek elektrycznych i włącz ich zasilanie.

# <span id="page-45-0"></span>**Usuwanie ustawień CMOS**

OSTRZEZENIE: Przed rozpocz**ę**ciem procedur opisanych w tej sekcji należy zapoznać się z instrukcjami dotyczącymi bezpieczeństwa<br>dostarczonymi z komputerem.

**OSTRZEZENIE: Przed wyczyszczeniem ustawień pamięci CMOS komputer musi zostać odłączony od źródła zasilania.** 

- 1. Wykonaj procedurę przedstawioną w rozdziale [Przed rozpocz](file:///C:/data/systems/studio7100/po/sm/before.htm#wp1180146)ęciem pracy.
- 2. Zdejmij pokrywę komputera (zobacz [Zdejmowanie pokrywy komputera](file:///C:/data/systems/studio7100/po/sm/cover_re.htm#wp1193123)).
- 3. Odszukaj 3-stykową zworkę resetowania układu CMOS (CLR\_CMOS1) na płycie systemowej (zobacz Elementy pł[yty systemowej](file:///C:/data/systems/studio7100/po/sm/techov.htm#wp1210162)).

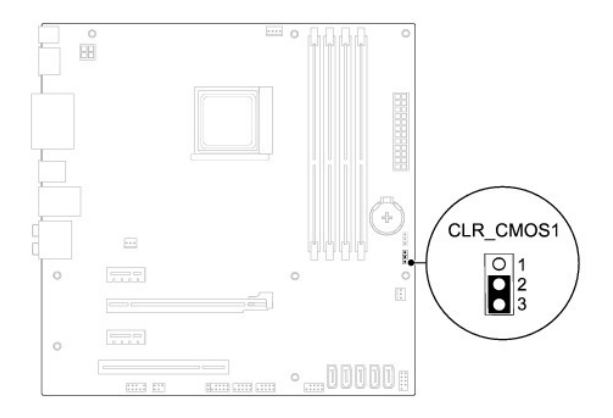

- 4. Zdejmij 2-stykowy wtyk zworki ze styków 2 i 3 i załóż go na styki 1 i 2.
- 5. Zaczekaj około pięciu sekund, aby ustawienia CMOS zostały usunięte.
- 6. Zdejmij 2-stykowy wtyk zworki ze styków 1 i 2 i załóż go na styki 2 i 3.
- 7. Załóż pokrywę komputera (zobacz Zakł[adanie pokrywy komputera](file:///C:/data/systems/studio7100/po/sm/cover_re.htm#wp1193653)).
- 8. Podłącz komputer i pozostałe urządzenia do gniazdek elektrycznych i włącz ich zasilanie.

## <span id="page-46-0"></span> **Opis techniczny Instrukcja serwisowa komputera Dell™ Studio XPS™ 7100**

- Widok wnę[trza komputera](#page-46-1)
- Elementy pł[yty systemowej](#page-46-2)

OSTRZEZENIE: Przed przyst**ą**pieniem do wykonywania czynności wymagających otwarcia obudowy komputera należy zapoznać się z<br>instrukcjami dotyczącymi bezpieczeństwa dostarczonymi z komputerem. Dodatkowe zalecenia dotyczące b

# <span id="page-46-1"></span>**Widok wnętrza komputera**

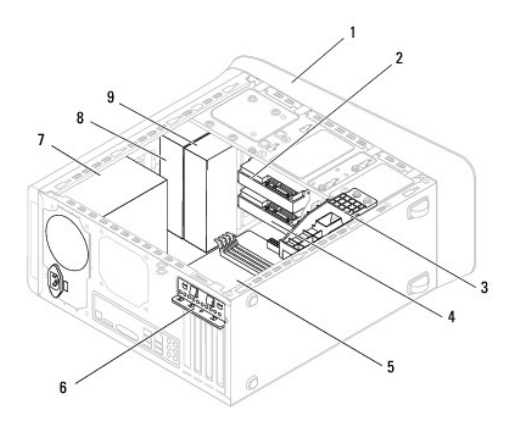

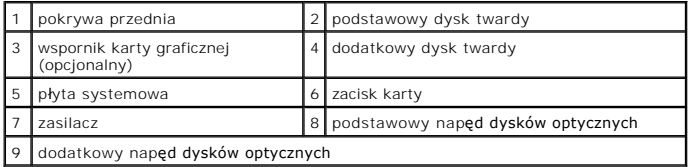

# <span id="page-46-2"></span>**Elementy płyty systemowej**

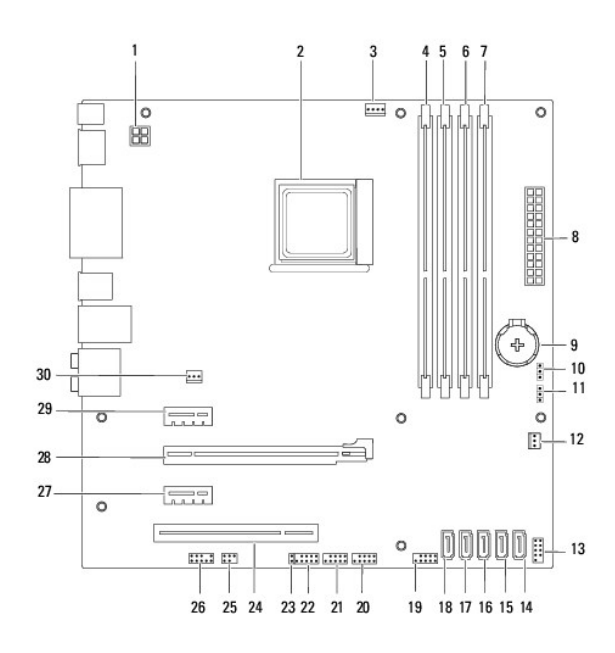

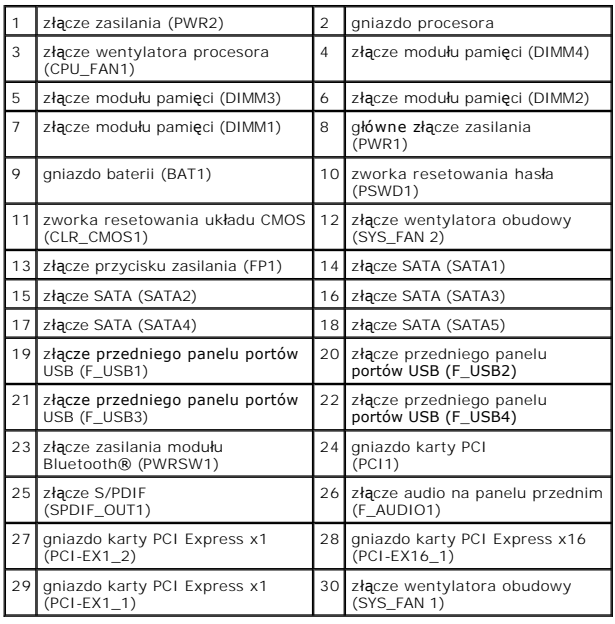

#### **Instrukcja serwisowa komputera Dell™ Studio XPS™ 7100**

**UWAGA:** Napis UWAGA wskazuje ważną informację, która pozwala lepiej wykorzystać posiadany komputer.

 $\triangle$ **PRZESTROGA: Napis PRZESTROGA informuje o sytuacjach, w których występuje ryzyko uszkodzenia sprzętu lub utraty danych, i przedstawia sposoby uniknięcia problemu.** 

**OSTRZEZENIE: Napis OSTRZEZENIE informuje o sytuacjach, w których występuje ryzyko uszkodzenia sprzętu, obrażeń ciała lub śmierci.** 

**Informacje zamieszczone w tym dokumencie mogą ulec zmianie bez uprzedzenia. © 2010 Dell Inc. Wszelkie prawa zastrzeżone.**

Powielanie dokumentu w jakikolwiek sposób bez pisemnej zgody firmy Dell Inc. jest surowo zabronione.

Znaki towarowe użyte w tekście: *Dell,* logo DELL i *Studio XP*S są znakami towarowymi firmy Dell Inc.; AMD jest zastrzeżonym znakiem towarowym firmy Advanced Micro Devices, Inc.;<br>*Microsoft, Windows* i logo przycisku Star

Tekst może zawierać także inne znaki towarowe i nazwy towarowe odnoszące się do podmiotów posiadających prawa do tych znaków i nazw lub do ich produktów. Firma Dell Inc. nie<br>rości sobie żadnych praw do znaków i nazw towaro

Maj 2010 Wersja A00

### <span id="page-49-0"></span> **Pokrywa górna Instrukcja serwisowa komputera Dell™ Studio XPS™ 7100**

- [Zdejmowanie pokrywy górnej](#page-49-1)
- Zak[ładanie pokrywy górnej](#page-49-2)
- $\mathbb{A}$ OSTRZEZENIE: Przed przyst**ą**pieniem do wykonywania czynności wymagających otwarcia obudowy komputera należy zapoznać się z<br>instrukcjami dotyczącymi bezpieczeństwa dostarczonymi z komputerem. Dodatkowe zalecenia dotyczące b
- △ OSTRZEZENIE: Aby nie dopuścić do porażenia prądem, przed zdjęciem pokrywy należy odłączyć komputer od gniazdka elektrycznego.
- **OSTRZEZENIE: Nie należy korzystać z komputera, jeśli którakolwiek pokrywa (np. pokrywa komputera, obejma, zaślepka panelu przedniego itd.) została wymontowana.**

PRZESTROGA: Naprawia**ć** komputer powinien tylko przeszkolony pracownik serwisu. Uszkodzenia wynikające z napraw serwisowych<br>nieautoryzowanych przez firm**ę Dell™ nie są** objęte gwarancją.

# <span id="page-49-1"></span>**Zdejmowanie pokrywy górnej**

- 1. Wykonaj procedurę przedstawioną w rozdziale [Przed rozpocz](file:///C:/data/systems/studio7100/po/sm/before.htm#wp1180146)ęciem pracy
- 2. Zdejmij pokrywę komputera (zobacz [Zdejmowanie pokrywy komputera](file:///C:/data/systems/studio7100/po/sm/cover_re.htm#wp1193123)).
- 3. Zdejmij pokrywę przednią (zobacz [Zdejmowanie pokrywy przedniej](file:///C:/data/systems/studio7100/po/sm/bezel.htm#wp1181855)).
- 4. Wymontuj napęd dysków optycznych (zobacz Wymontowywanie nap[ędu dysków optycznych](file:///C:/data/systems/studio7100/po/sm/drives.htm#wp1238191)).
- 5. Naciśnij zaczep zwalniający i przesuń pokrywę górną ku przodowi komputera, aby uwolnić zaczepy pokrywy górnej z otworów w panelu górnym.
- 6. Zdejmij pokrywę górną z panelu górnego.

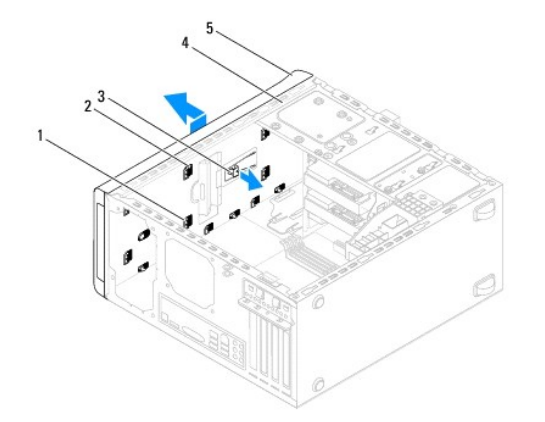

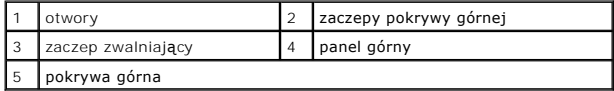

7. Odłóż pokrywę górną w bezpieczne miejsce.

# <span id="page-49-2"></span>**Zakładanie pokrywy górnej**

- 1. Wykonaj procedurę przedstawioną w rozdziale [Przed rozpocz](file:///C:/data/systems/studio7100/po/sm/before.htm#wp1180146)ęciem pracy.
- 2. Wyrównaj zaczepy w pokrywie górnej z otworami w panelu górnym.
- 3. Dociśnij i wsuń pokrywę górną ku tyłowi komputera, aż zostanie osadzona.
- 4. Zainstaluj napęd dysków optycznych (zobacz **Instalowanie nap[ędu dysków optycznych](file:///C:/data/systems/studio7100/po/sm/drives.htm#wp1238440)**).
- 5. Załóż pokrywę przednią (zobacz Zakł[adanie pokrywy przedniej](file:///C:/data/systems/studio7100/po/sm/bezel.htm#wp1181929)).
- 6. Załóż pokrywę komputera (zobacz Zakł[adanie pokrywy komputera](file:///C:/data/systems/studio7100/po/sm/cover_re.htm#wp1193653)).

# <span id="page-51-0"></span> **Górny panel we/wy**

**Instrukcja serwisowa komputera Dell™ Studio XPS™ 7100** 

- [Wymontowywanie górnego panelu we/wy](#page-51-1)
- **O** Instalowanie górnego panelu we/wy
- OSTRZEZENIE: Przed przyst**ą**pieniem do wykonywania czynności wymagających otwarcia obudowy komputera należy zapoznać się z<br>instrukcjami dotyczącymi bezpieczeństwa dostarczonymi z komputerem. Dodatkowe zalecenia dotyczące b
- △ OSTRZEZENIE: Aby nie dopuścić do porażenia prądem, przed zdjęciem pokrywy należy odłączyć komputer od gniazdka elektrycznego.
- **OSTRZEZENIE: Nie należy korzystać z komputera, jeśli którakolwiek pokrywa (np. pokrywa komputera, obejma, zaślepka panelu przedniego itd.) została wymontowana.**

PRZESTROGA: Naprawia**ć** komputer powinien tylko przeszkolony pracownik serwisu. Uszkodzenia wynikające z napraw serwisowych<br>nieautoryzowanych przez firm**ę Dell™ nie są** objęte gwarancją.

# <span id="page-51-1"></span>**Wymontowywanie górnego panelu we/wy**

**UWAGA:** Przed odłączeniem kabli zanotuj ich przebieg, aby można je było prawidłowo ułożyć podczas instalowania nowego górnego panelu we/wy.

- 1. Wykonaj procedurę przedstawioną w rozdziale [Przed rozpocz](file:///C:/data/systems/studio7100/po/sm/before.htm#wp1180146)ęciem pracy.
- 2. Zdejmij pokrywę komputera (zobacz [Zdejmowanie pokrywy komputera](file:///C:/data/systems/studio7100/po/sm/cover_re.htm#wp1193123)).
- 3. Zdejmij pokrywę przednią (zobacz [Zdejmowanie pokrywy przedniej](file:///C:/data/systems/studio7100/po/sm/bezel.htm#wp1181855)).
- 4. Wymontuj napęd dysków optycznych (zobacz Wymontowywanie nap[ędu dysków optycznych](file:///C:/data/systems/studio7100/po/sm/drives.htm#wp1238191)).
- 5. Zdejmij pokrywę górną (zobacz [Zdejmowanie pokrywy górnej](file:///C:/data/systems/studio7100/po/sm/topcover.htm#wp1196672)).
- 6. Odłącz kable górnego panelu we/wy od złączy F\_USB3 i F\_AUDIO1 na płycie systemowej (zobacz Elementy pł[yty systemowej\)](file:///C:/data/systems/studio7100/po/sm/techov.htm#wp1210162)
- 7. Wykręć dwa wkręty mocujące górny panel we/wy do panelu górnego.

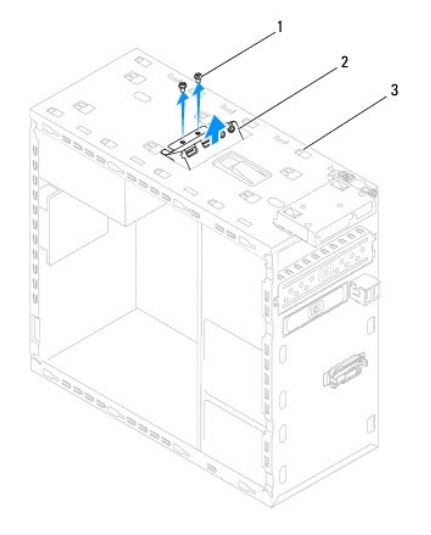

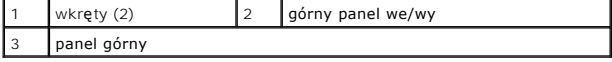

8. Delikatnie wyjmij górny panel we/wy z panelu górnego.

# <span id="page-52-0"></span>**Instalowanie górnego panelu we/wy**

- 1. Wykonaj procedurę przedstawioną w rozdziale [Przed rozpocz](file:///C:/data/systems/studio7100/po/sm/before.htm#wp1180146)ęciem pracy.
- 2. Wyrównaj otwory na wkręty w górnym panelu we/wy z otworami w panelu górnym komputera.
- 3. Wkręć dwa wkręty mocujące górny panel we/wy do panelu górnego.
- 4. Podłącz kable górnego panelu we/wy do złączy F\_USB3 i F\_AUDIO1 na płycie systemowej (zobacz Elementy pł[yty systemowej](file:///C:/data/systems/studio7100/po/sm/techov.htm#wp1210162)).
- 5. Załóż pokrywę górną (zobacz Zak[ładanie pokrywy górnej](file:///C:/data/systems/studio7100/po/sm/topcover.htm#wp1196693)).
- 6. Zainstaluj napęd dysków optycznych (zobacz Instalowanie nap[ędu dysków optycznych](file:///C:/data/systems/studio7100/po/sm/drives.htm#wp1238440)).
- 7. Załóż pokrywę przednią (zobacz Zakł[adanie pokrywy przedniej](file:///C:/data/systems/studio7100/po/sm/bezel.htm#wp1181929)).
- 8. Załóż pokrywę komputera (zobacz Zakł[adanie pokrywy komputera](file:///C:/data/systems/studio7100/po/sm/cover_re.htm#wp1193653)).
- 9. Podłącz komputer i pozostałe urządzenia do gniazdek elektrycznych i włącz ich zasilanie.